LCD TV DVB-T2294.book Seite 1 Donnerstag, 4. Februar 2010 12:24 12

 $\overline{\rightarrow}$ 

 $\rightarrow$ 

 $\frac{\phantom{1}}{\phantom{1}}$ 

 $\mathbb{R}$ 

**Bitte aufklappen** 

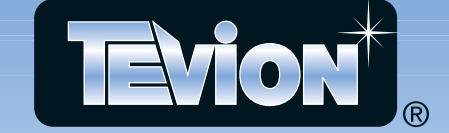

# LCD TV mit DVB-T

Mit Fernbedienung

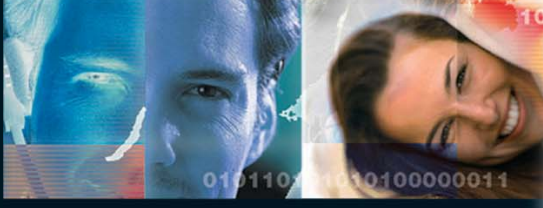

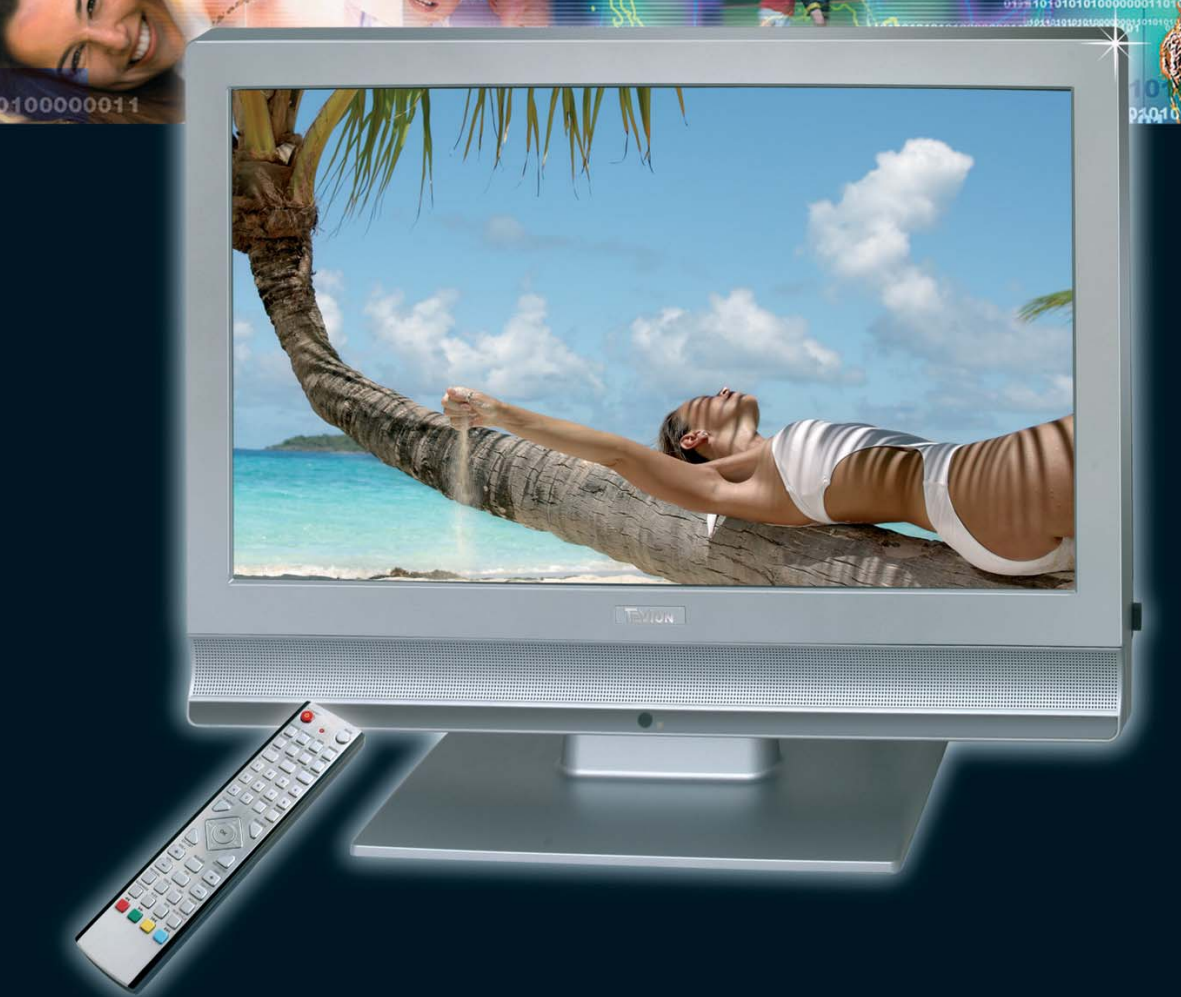

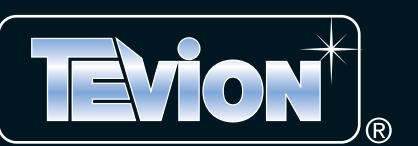

**Bedienungsanleitung** 

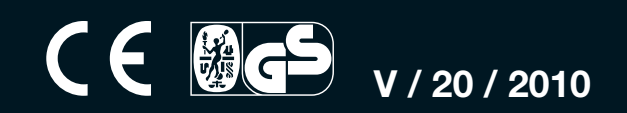

# **INHALT**

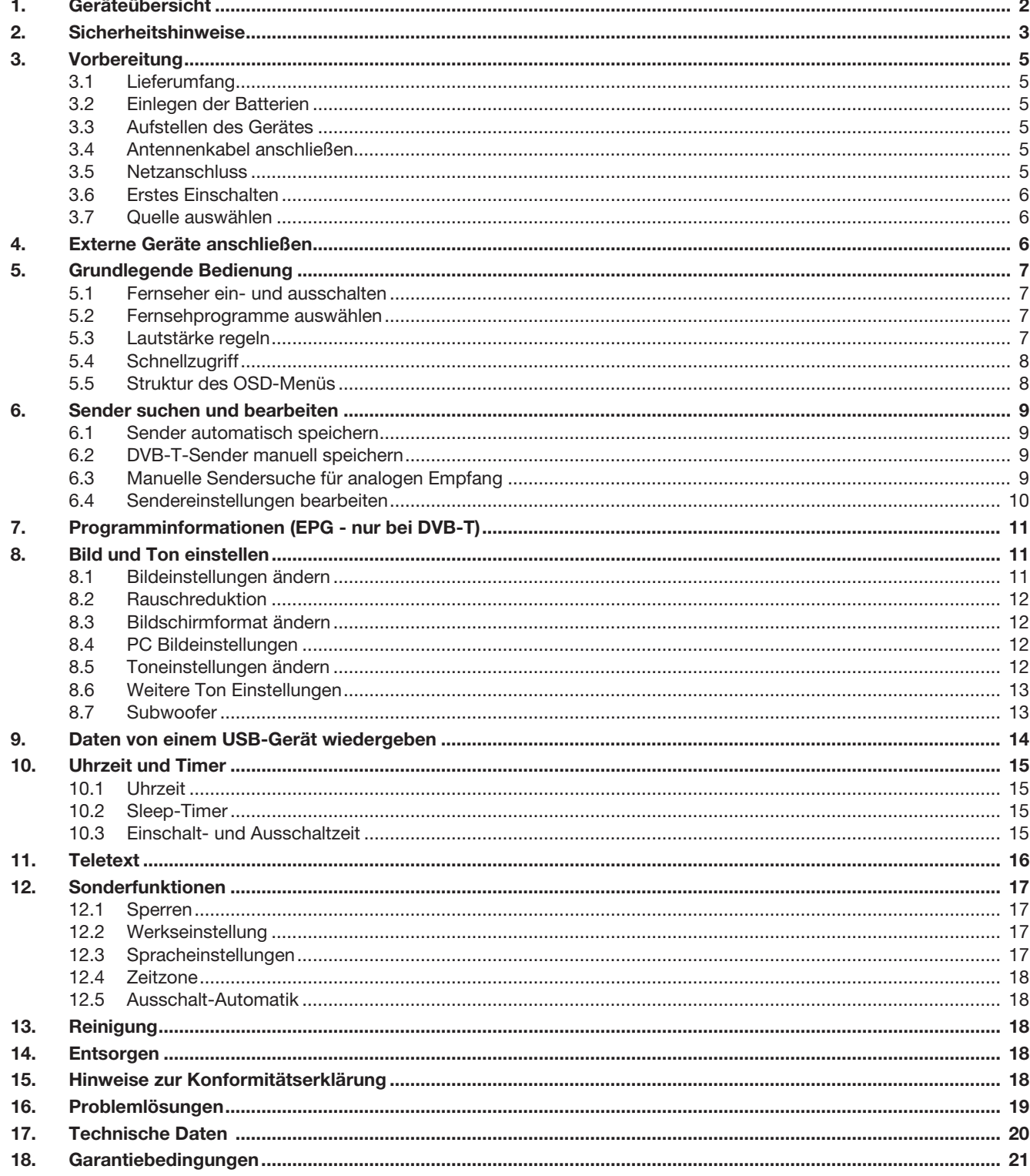

**Bitte aufklappen** 

 $\left|\left|\left\langle\right|\right|\right|$ 

# *Fernbedienung*

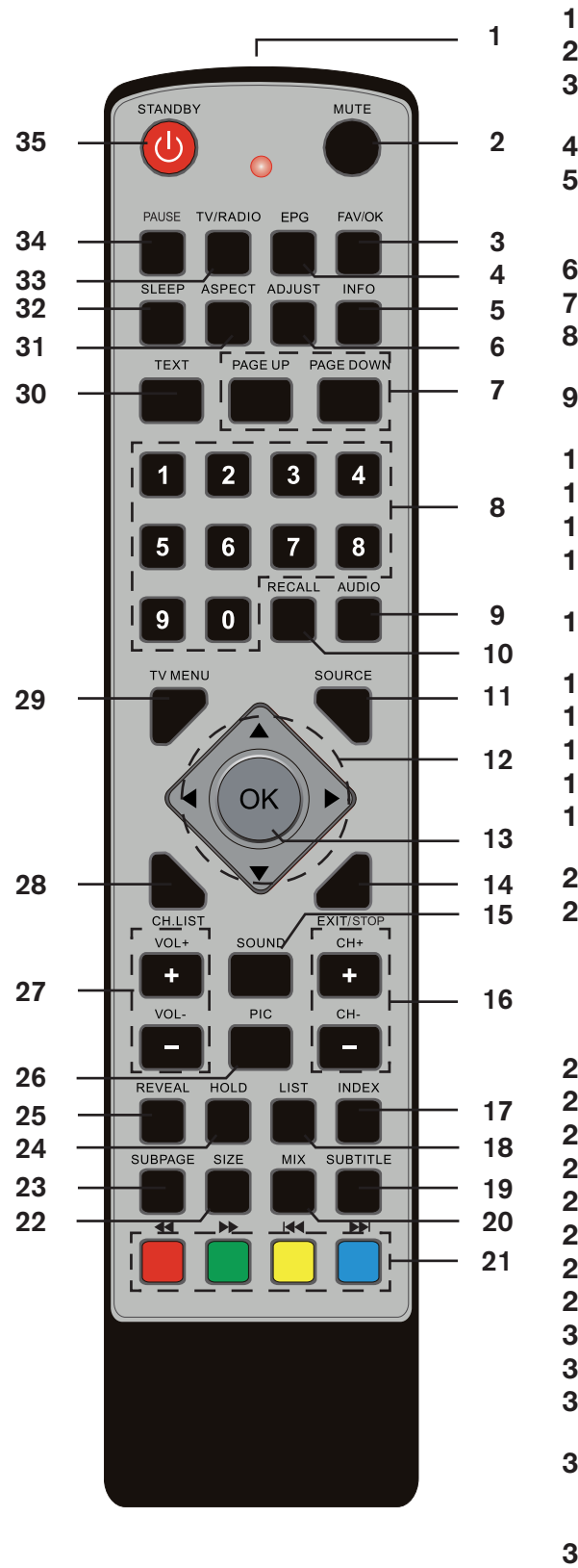

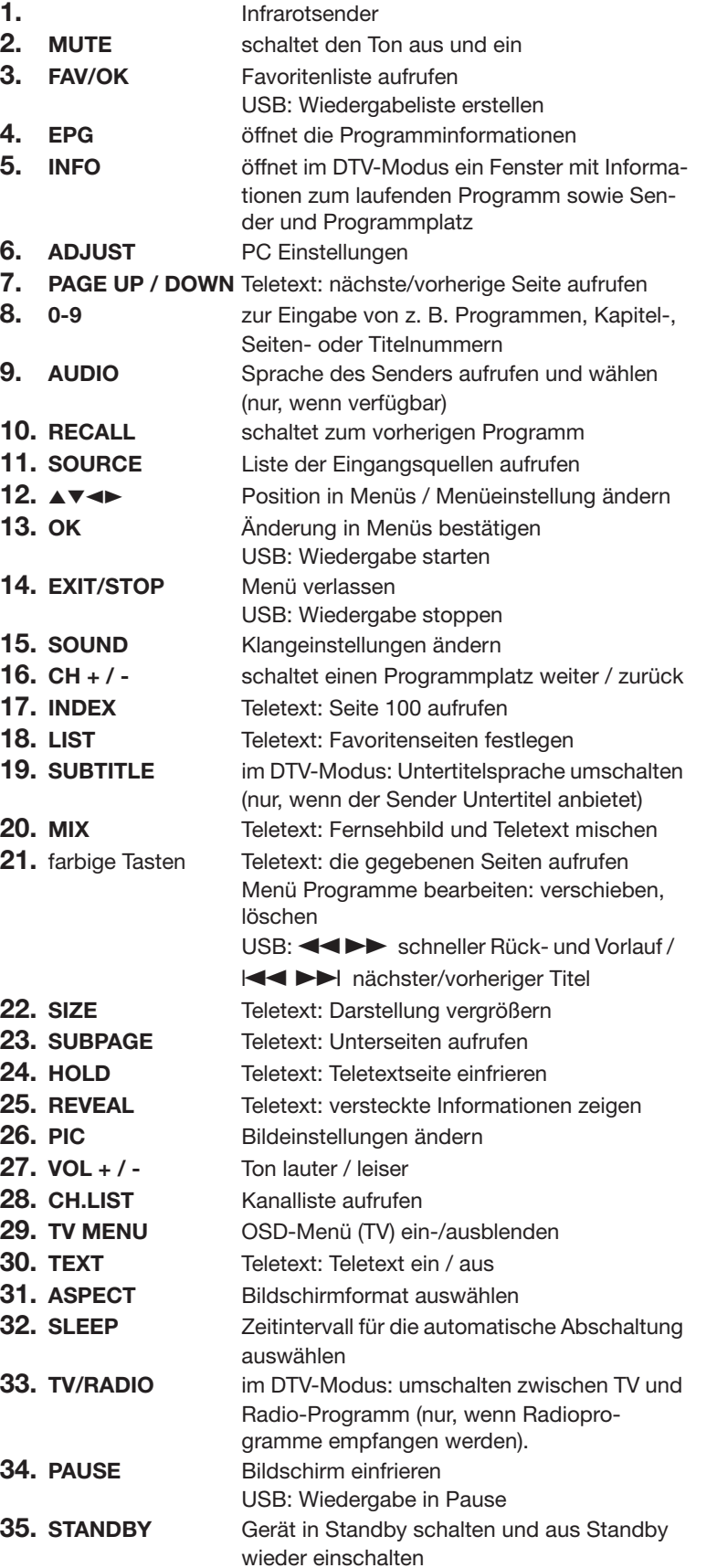

- **1. 100-240V 50/60Hz** Eingang / Netzkabel
- **2. HDMI1** Eingang / Anschluss von DVD-Recorder, DVD-Player oder Set-Top-Box<br>**3. HDMI2** Eingang / Anschluss von DVD-Recorder, DVD-Player oder Set-Top-Box **3. HDMI2** Eingang / Anschluss von DVD-Recorder, DVD-Player oder Set-Top-Box **4. VGA INPUT** Eingang / Anschluss von PC **5. Y Pb Pr** Eingang / Anschluss von DVD-Recorder, DVD-Player oder Set-Top-Box (Bild)<br>**6.** L / **R** Eingang / Anschluss von DVD-Recorder, DVD-Player oder Set-Top-Box (Ton) **6. L / R** Eingang / Anschluss von DVD-Recorder, DVD-Player oder Set-Top-Box (Ton) **7. SPDIF** Ausgang / Übertragung digitaler Audiosignale **8. VGA AUDIO INPUT** Eingang / Anschluss von PC (Ton) **9. ANT** Eingang / Anschluss eines 75 Ω-Coaxialkabels mit Antennensignal
- **10. SCART** Eingang / Anschluss von DVD-Recorder, DVD-Player oder Set-Top-Box

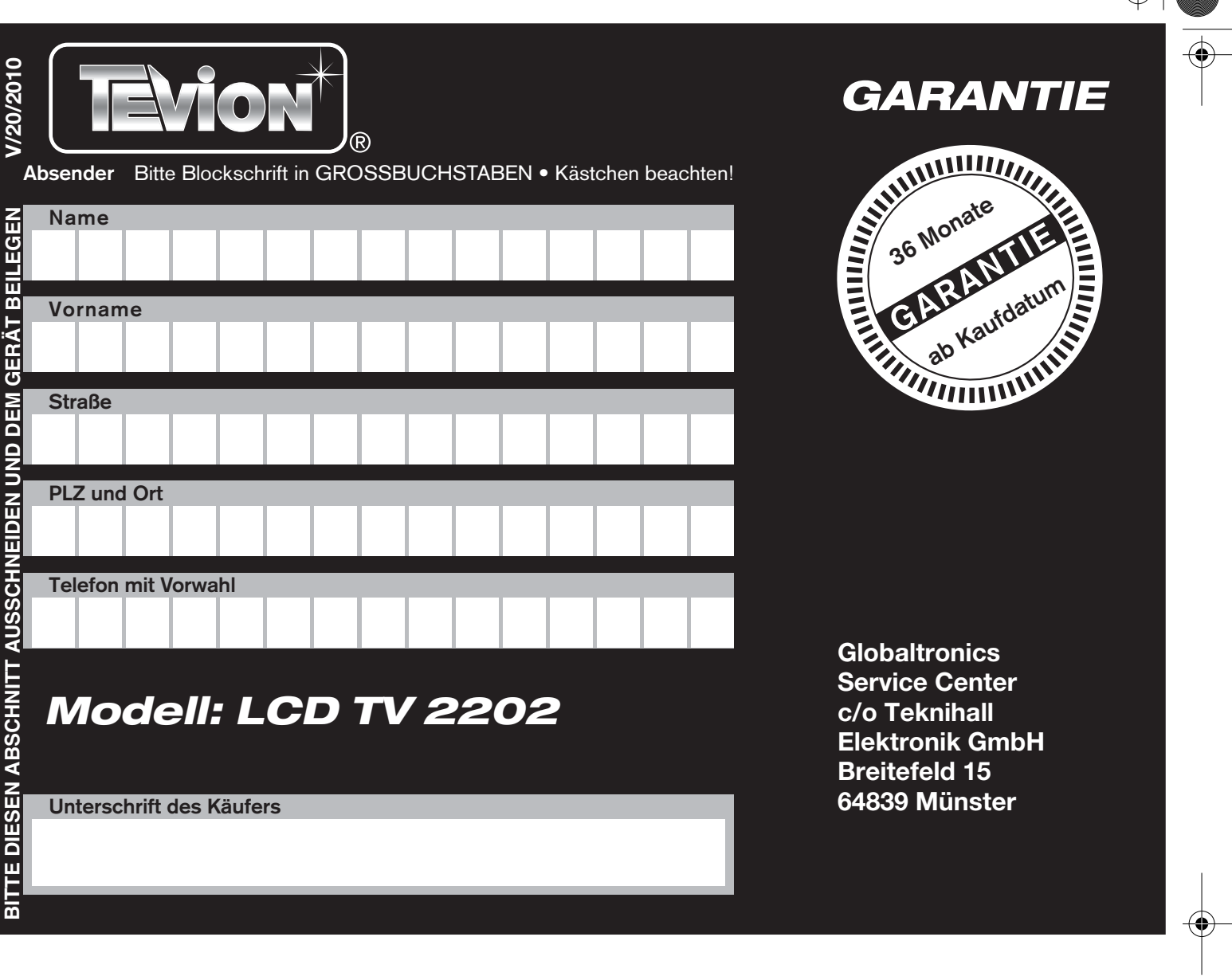

# *1. GERÄTEÜBERSICHT*

## *Bedienelemente*

 $\overline{\bullet}$ 

 $-\bigcirc$ 

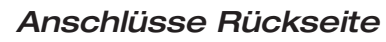

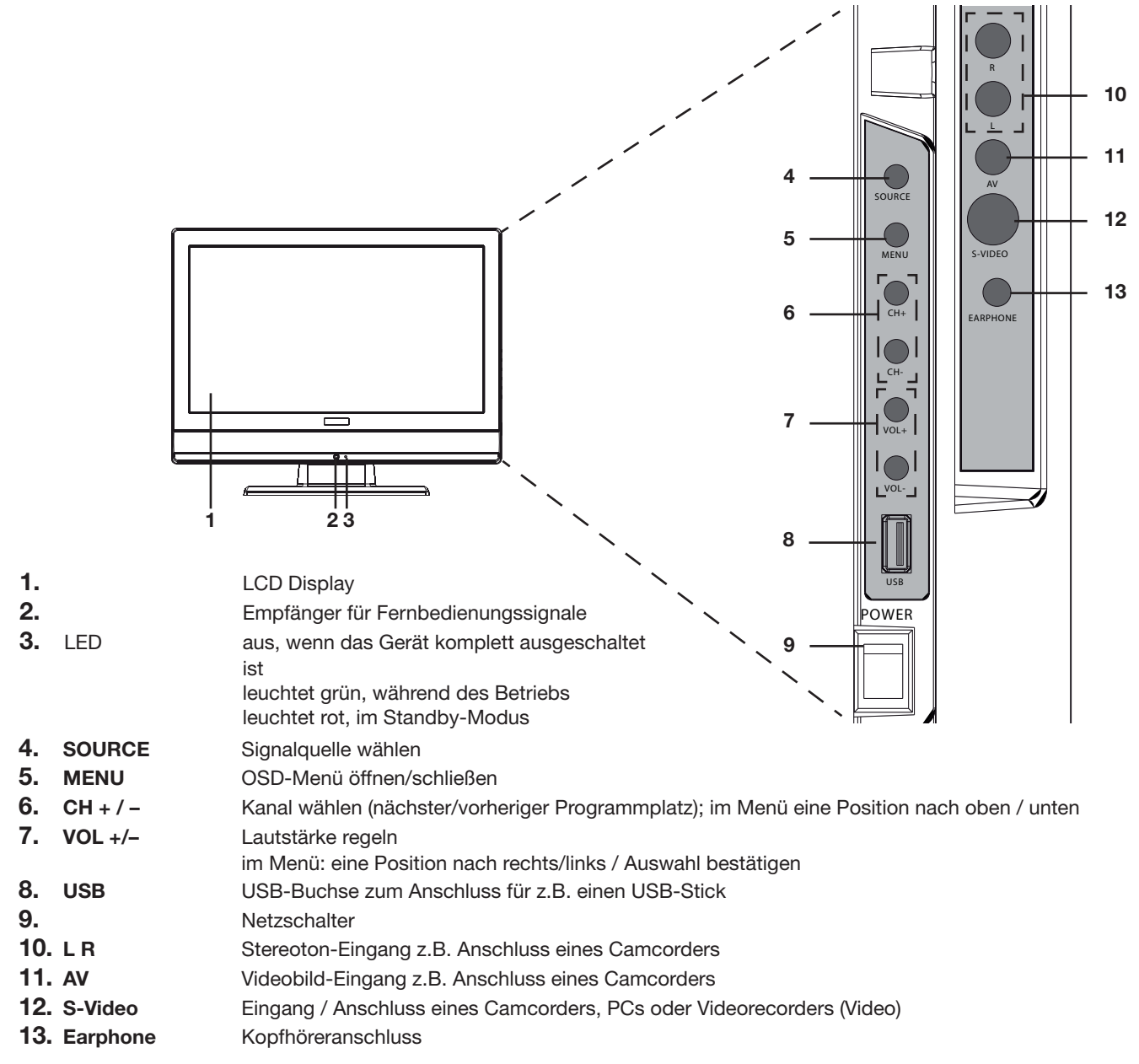

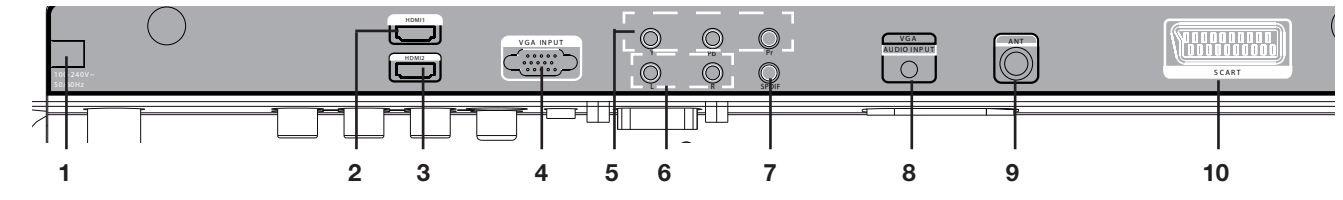

# *Fehlerangabe:*

# *HERZLICHEN DANK FÜR IHR VERTRAUEN!*

Wir gratulieren Ihnen zu Ihrem neuen TEVION LCD TV mit DVB-T-Tuner und sind überzeugt, dass Sie mit diesem modernen Gerät zufrieden sein werden.

Um eine stets optimale Funktion und Leistungsbereitschaft Ihres Gerätes zu garantieren und um Ihre persönliche Sicherheit zu gewährleisten:

**Lesen Sie vor der ersten Inbetriebnahme diese Bedienungsanleitung gründlich durch und befolgen Sie vor allen Dingen die Sicherheitshinweise!**

Alle Tätigkeiten an und mit diesem Gerät dürfen nur soweit ausgeführt werden, wie sie in dieser Bedienungsanleitung beschrieben sind.

Bewahren Sie diese Anleitung auf. Falls Sie das Gerät einmal weitergeben, legen Sie diese Bedienungsanleitung dazu. Wir wünschen Ihnen viel Freude mit Ihrem neuen LCD TV.

# *2. SICHERHEITSHINWEISE*

## *Bestimmungsgemäße Verwendung*

Das Gerät ist ausschließlich für den Empfang und die Wiedergabe von Fernsehprogrammen vorgesehen. Desweiteren können AV-Signale von externen Geräten wiedergegeben werden.

Das Gerät ist für den privaten Gebrauch konzipiert und nicht für die gewerbliche Nutzung geeignet.

#### *Warnhinweise*

Folgende Warnhinweise finden Sie in dieser Bedienungsanleitung:

**GEFAHR!** Hohes Risiko: Missachtung der Warnung kann Schaden für Leib und Leben verursachen. **WARNUNG!** Mittleres Risiko: Missachtung der Warnung kann Verletzungen oder schwere Sachschäden verursachen. **VORSICHT:** Geringes Risiko: Missachtung der Warnung kann leichte Verletzungen oder Sachschäden verursachen. **HINWEIS:** Sachverhalte und Besonderheiten die im Umgang mit dem Gerät beachtet werden sollten.

## *Allgemeine Hinweise*

- Bevor Sie das Gerät anschließen, lesen Sie bitte die Sicherheitshinweise und die Bedienungsanleitung aufmerksam durch. Nur so nutzen Sie alle Funktionen sicher und zuverlässig.
- Verpackungsmaterial ist kein Kinderspielzeug. Kinder dürfen nicht mit den Kunststoffbeuteln spielen. Es besteht Erstikkungsgefahr.
- Dieses Gerät ist nicht dafür bestimmt, durch Personen (einschließlich Kinder) mit eingeschränkten physischen, sensorischen oder geistigen Fähigkeiten oder mangels Erfahrung und/oder mangels Wissen benutzt zu werden, es sei denn, sie werden durch eine für ihre Sicherheit zuständige Person beaufsichtigt oder erhielten von ihr Anweisungen, wie das Gerät zu benutzen ist.
- Kinder müssen beaufsichtigt werden, um sicherzustellen, dass sie nicht mit dem Gerät spielen.
- Achten Sie darauf, dass Kinder niemals Fremdkörper in die Lüftungsschlitze oder Löcher in der Rückwand stecken. Es besteht die Gefahr eines elektrischen Schlages.
- Es ist nicht gestattet, Umbauten an dem Gerät vorzunehmen.

### *Umgebungsbedingungen*

- Schützen Sie das Gerät vor Feuchtigkeit, Tropf- oder Spritzwasser: es besteht die Gefahr eines elektrischen Schlages. Stellen Sie zum Beispiel keine mit Flüssigkeiten gefüllte Vasen oder ähnliches auf das Gerät.
- Das Gerät ist nicht für den Betrieb in Räumen mit hoher Luftfeuchtigkeit (z.B. Badezimmer) ausgelegt. Beachten Sie die in den technischen Daten angegebenen Betriebs- und Lagertemperaturen.
- Vermeiden Sie das Eindringen von Fremdkörpern und Flüssigkeiten in das Gerät.
- Wird das Gerät von einem kalten an einen warmen Ort gebracht, kann Kondensfeuchtigkeit im Gerät entstehen. Das Gerät einige Stunden ausgeschaltet lassen.
- Stellen Sie Ihr Fernsehgerät auf eine stabile, ebene Oberfläche. Achten Sie darauf, dass der Untergrund das Gewicht des Fernsehers tragen kann.
- Schwere Gegenstände dürfen nicht auf das Gerät gestellt werden.
- Schützen Sie das Gerät vor Hitze: es besteht Brandgefahr. Bedecken Sie nicht die Lüftungsschlitze. Wenn Sie das Gerät in einem Regal aufstellen, halten Sie oben einen Abstand von mindestens 20 cm und an den Seiten von mindestens 10 cm ein.
- Stellen Sie kein offenes Feuer, zum Beispiel brennende Kerzen, auf oder direkt neben das Gerät.
- Stellen Sie das Gerät nicht neben Geräten auf, die durch Magnetquellen gestört werden, z.B. Kassettendecks.
- Stellen Sie das Gerät so auf, dass kein direktes Sonnenlicht darauf fällt.

• Berühren Sie das Display nicht unnötig, üben Sie keinen Druck auf dessen Oberfläche aus und berühren Sie es nicht mit spitzen oder scharfen Gegenständen.

#### *Netzanschluss*

- Schließen Sie den Netzstecker nur an eine ordnungsgemäß installierte, gut zugängliche Steckdose (100-240 V~ 50/60 Hz) an. Die Steckdose muss auch nach dem Anschließen weiterhin gut zugänglich sein.
- Das Gerät ist auch nach Ausschalten mit dem Ein-/Ausschalter nicht vollständig vom Netz getrennt. Um dies zu tun, ziehen Sie den Netzstecker.
- Um den Netzstecker aus der Steckdose zu ziehen, immer am Stecker, nie am Kabel ziehen.
- Achten Sie beim Aufstellen des Gerätes darauf, dass Strom- oder andere Kabel nicht eingeklemmt oder gequetscht werden.
- Verlegen Sie das Netzkabel so, dass es nicht zur Stolperfalle wird.
- Ziehen Sie bei Gewitter den Netzstecker aus der Steckdose.

#### *Antennenanschluss*

- Bitte benutzen Sie nur ein spezielles, doppelt abgeschirmtes Antennenkabel, um den Antennenanschluss herzustellen. Sonst kann es zu Beeinträchtigungen bzw. Störungen der Bildqualität kommen.
- Ziehen Sie bei Gewitter und längerem Nichtgebrauch das Antennenkabel vom Gerät ab, um Überspannungsschäden zu vermeiden.

#### *Störungen*

- Ziehen Sie bei Beschädigungen des Netzkabels oder des Gerätes sofort den Netzstecker aus der Steckdose.
- Benutzen Sie das Gerät nicht, wenn es sichtbare Beschädigungen am Gehäuse oder dem Netzkabel aufweist. Reparaturen am Gehäuse und am Netzkabel dürfen ausschließlich vom Service Center vorgenommen werden. Wenn das Netzkabel dieses Gerätes beschädigt wird, muss es durch unser Service Center ersetzt werden, um Gefährdungen zu vermeiden.
- **Vorsicht!** Sollten Flüssigkeiten oder Fremdkörper in das Gerät gelangen, sofort den Netzstecker ziehen. Vor einer erneuten Inbetriebnahme das Gerät prüfen lassen.

#### *USB-Geräte*

- Eine direkte Verbindung zu einem PC oder Notebook über die USB-Buchse ist nicht möglich. Sowohl der Fernseher als auch PC oder Notebook könnten beschädigt werden.
- Schließen Sie Ihr USB-Gerät direkt oder mittels einer abgeschirmten USB-Verlängerung von max. 20 cm an die USB-Buchse des Fernsehers an.
- Beim Entfernen des USB-Gerätes muss das Gerät aus- bzw. der USB-Anschluss abgeschaltet sein, andernfalls kann es zu Datenverlusten und Beschädigungen am USB-Gerät oder dem Fernseher kommen.

#### *Kopfhörer*

• Das zu laute Hören von Musik oder Fernsehton über einen Ohr- oder Kopfhörer erzeugt übermäßigen Schalldruck und kann zum Verlust des Hörsinns führen. Beugen Sie Gesundheitsschäden vor und vermeiden Sie dauerhaftes Hören mit hoher Lautstärke über Kopf- und Ohrhörer.

## *Reinigung und Pflege*

• Für die Reinigung des Gerätes verwenden Sie nur ein trockenes, weiches Tuch.

#### *Batterien*

- Batterien können beim Verschlucken lebensgefährlich sein. Bewahren Sie deshalb Batterien und Fernbedienung für Kleinkinder unerreichbar auf. Wurde eine Batterie verschluckt, muss sofort medizinische Hilfe in Anspruch genommen werden.
- **WARNUNG Explosionsgefahr!** Benutzen Sie keine verschiedenen Batterie-Typen, -Marken, keine neuen und gebrauchten Batterien miteinander oder solche mit unterschiedlicher Kapazität.
- Die beiliegenden Batterien dürfen nicht geladen oder mit anderen Mitteln reaktiviert, nicht auseinandergenommen, ins Feuer geworfen oder kurzgeschlossen werden.
- Nehmen Sie verbrauchte Batterien immer sofort aus der Fernbedienung heraus, da diese auslaufen und somit Schäden verursachen können.
- Ersetzen Sie immer jeweils beide Batterien und entsorgen Sie die alten Batterien vorschriftsmäßig.
- Reinigen Sie Batterie- und Gerätekontakte vor dem Einlegen von Batterien.
- Entfernen Sie bei längerem Nichtgebrauch die Batterien aus der Fernbedienung.
- Setzen Sie Batterien keinen extremen Bedingungen aus, legen Sie z.B. die Fernbedienung nicht auf Heizkörpern oder unter direkter Sonneneinstrahlung ab. Es besteht ansonsten erhöhte Auslaufgefahr.
- Wenn Batteriesäure ausgelaufen ist, vermeiden Sie den Kontakt mit Haut, Augen und Schleimhäuten. Spülen Sie bei Kontakt mit der Säure die betroffenen Stellen sofort mit reichlich klarem Wasser und suchen Sie umgehend einen Arzt auf.

# *3. VORBEREITUNG*

## *3.1 LIEFERUMFANG*

Vergewissern Sie sich beim Auspacken, dass folgende Teile mitgeliefert wurden:

- Fernsehgerät mit Standfuß
- **Netzkabel**
- DVB-T-Antenne
- Antennenkabel 75 Ohm
- Fernbedienung (inkl. 2 Batterien Typ LR03 AAA 1,5 V)
- Bedienungsanleitung und Garantie

## *3.2 EINLEGEN DER BATTERIEN*

Sie benötigen zwei Batterien Typ LR03, AAA, 1,5 V.

- 1. Nehmen Sie den Batteriefachdeckel auf der Unterseite der Fernbedienung ab.
- 2. Legen Sie die mitgelieferten Batterien ein.
- **WARNUNG!** Beachten Sie die Polarität (+ und –).
- 3. Setzen Sie den Batteriefachdeckel wieder ein.

# *3.3 AUFSTELLEN DES GERÄTES*

- Stellen Sie Ihr Fernsehgerät auf eine stabile, ebene Oberfläche. Achten Sie darauf, dass der Untergrund das Gewicht des Fernsehers tragen kann.
- Setzen Sie das Gerät keiner extremen Hitze oder Feuchtigkeit aus.
- Achten Sie auf eine ausreichende Belüftung des Gerätes von allen Seiten. Bei Aufstellung in einer Schrankwand müssen oben mindestens 20 cm und an den Seiten mindestens 10 cm Platz zur Belüftung frei bleiben.

## *3.4 ANTENNENKABEL ANSCHLIEßEN*

Der Fernseher verfügt über einen Tuner, mit dem Fernsehsignale über die Hausantenne/Kabelanschluss und DVB-T-Signale empfangen werden können.

**VORSICHT!** Schließen Sie das Antennenkabel an, bevor Sie den Netzstecker in die Steckdose stecken.

## *DVB-T-Empfang*

**VORSICHT:** Das Gerät ist für den Empfang mit passiven DVB-T-Antennen ausgelegt. Verwenden Sie nur die mitgelieferte Antenne oder Aktivantennen mit separater Stromversorgung.

• Stecken Sie das Ende der mitgelieferten DVB-T-Antenne in die Antennenbuchse **ANT**.

**HINWEIS:** Die mitgelieferte DVB-T-Antenne verfügt über einen magnetischen Fuß. Zur Verbesserung des Empfangs können Sie den Magnetfuß an metallenen Gegenständen befestigen.

## *Andere Antennenanschlüsse*

Für optimale, störungsfreie Bildqualität verwenden Sie ein doppelt abgeschirmtes 75 Ω Antennenkabel.

- 1. Schließen Sie ein 75 Ω Antennenkabel an Ihrem Antennenanschluss an.
- 2. Stecken Sie das andere Ende in die Antennenbuchse **ANT.** Diese befindet sich auf der Rückseite des Fernsehers.
- 3. Wählen Sie den Eingang *TV* im Menü *Eingangs-Quelle (***SOURCE***).*

HINWEIS: Zum Empfang eines Programmes muss zunächst eine Sendersuche durchgeführt werden (siehe "Erstes Einschalten" auf Seite 6).

## *3.5 NETZANSCHLUSS*

Das Fernsehgerät ist für Wechselstrom 100-240 V~ 50/60 Hz ausgelegt.

• Verbinden Sie das Netzkabel mit einer Steckdose.

**WARNUNG:** Schließen Sie erst alle anderen Geräte an, bevor Sie das Fernsehgerät ans Netz anschließen. Die Steckdose muss auch nach dem Anschließen weiterhin gut zugänglich sein.

## *3.6 ERSTES EINSCHALTEN*

Nach dem ersten Einschalten erscheint ein Fenster, in dem Sie die Menüsprache wählen und den automatischen Sendersuchlauf starten.

- 1. Drücken Sie den Ein/Ausschalter rechts am Gerät, um das Gerät einzuschalten. Das Fenster *Installationsanleitung* erscheint auf dem Bildschirm.
- 2. Drücken Sie OK, um die deutsche Menüsprache zu bestätigen. (Eine andere Menüsprache wählen Sie mit den Tasten </> auf der Fernbedienung und drücken dann **OK**.) Der Punkt *Auto-Suche* wird markiert.
- 3. Drücken Sie OK. Wählen Sie mit der Taste </a> />
as Land aus, in dem Sie Sender empfangen möchten.
- 4. Drücken Sie 2x **OK**, um die automatische Sendersuche zu starten. Dieser Vorgang dauert einige Minuten. Die Fortschritte werden im Fenster auf dem Bildschirm angezeigt.
- 5. Nach dem Sendersuchlauf wird automatisch der Programmplatz 1 angezeigt.
- 6. Das Fenster erlischt nach einigen Sekunden oder schließen Sie es mit **EXIT/STOP**.

**HINWEIS:** Sollte der automatische Sendersuchlauf beim ersten Einschalten nicht funktionieren; siehe "Sender automatisch speichern" auf Seite 9.

# *3.7 QUELLE AUSWÄHLEN*

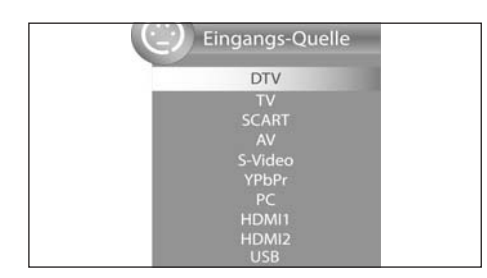

- 1. Drücken Sie bei eingeschaltetem Gerät die Taste **SOURCE.** Das Menü mit der Liste der Quellen (Geräte an den entsprechenden Anschlüssen) wird angezeigt.
- 2. Wählen Sie die gewünschte Quelle mit den Tasten **SOURCE** oder ▲ / ▼ auf der Fernbedienung oder **CH +/-** am Gerät.
- 3. Bestätigen Sie die Einstellung mit **OK** oder **VOL +/-** am Gerät. **HINWEIS:** Wenn Sie keine Änderung vornehmen, verlassen Sie das Menü mit **EXIT/STOP.**

# *4. EXTERNE GERÄTE ANSCHLIEßEN*

Das Fernsehgerät ist mit einer Reihe von Anschlüssen ausgestattet, an denen zahlreiche Geräte (z.B. DVD-Recorder, PC´s, Kameras und Set-Top-Boxen) angeschlossen werden können.

**VORSICHT!** Achten Sie darauf, dass der Fernseher und die anzuschließenden Geräte ausgeschaltet sind, bevor Sie sie anschließen. Beachten Sie die Anleitungen der Geräte, die Sie anschließen möchten.

## *SCART-Anschluss*

Über den SCART-Anschluss auf der Rückseite werden analoge Bild- und Tonsignale in guter Qualität übertragen. Sie können dort Geräte wie z. B. Videorecorder, Satellitenempfänger, Spielekonsolen oder PayTV-Decoder anschließen.

- Schließen Sie das Gerät mit einem voll belegten SCART-Kabel an die Buchse **SCART** an.
- Wählen Sie den Eingang *SCART* im Menü *Eingangs-Quelle (***SOURCE***)*.

## *VIDEO-Anschlüsse*

Über die Cinchbuchsen **L** und **R** und die Buchse **AV** bzw. **S-VIDEO** können Sie z. B. eine Videokamera anschließen.

• Schließen Sie das Gerät mit einem AV-Kabel bzw. einem Cinch- und einem S-Video-Kabel an die Buchsen **AV, L** und **R** bzw. **S-VIDEO, L** und **R** an.

**WICHTIG!** Achten Sie beim Anschluss über ein AV-Kabel darauf, dass die Farben der Anschlüsse übereinstimmen (Video=gelb, Audio L=weiß und Audio R=rot).

• Wählen Sie den Eingang *AV* bzw*. SVIDEO* im Menü *Eingangs-Quelle (***SOURCE***).*

## *PC-Anschluss*

- Verbinden Sie mit einem VGA-Kabel die Monitor-Buchse des PCs und die Buchse **VGA INPUT** am Fernsehgerät.
- Verbinden Sie mit einem Audiokabel die Audiobuchse des PCs und die Buchse **VGA AUDIO INPUT** des Fernsehers.
- Wählen Sie den Eingang *PC* im Menü *Eingangs-Quelle (***SOURCE***).*

## *Komponenten-Eingang*

Über den Komponenten-Anschluss **Y Pb Pr** werden analoge Bildsignale eines externen Gerätes, z. B. eines AV-Receivers oder DVD-Recorders in sehr guter Qualität übertragen.

- Verbinden Sie mit einem im Fachhandel erhältlichen Komponenten-Kabel (3x Cinch) den Komponentenausgang des externen Gerätes mit den Eingängen **Y Pb Pr** am Fernseher.
- Verbinden Sie mit einem Audiokabel die Audiobuchsen des externen Gerätes und die Audiobuchsen **L** und **R** des Fernsehers.
- Wählen Sie den Eingang *YPBPR* im Menü *Eingangs-Quelle (***SOURCE***).*

## *HDMI-Anschluss*

Über die HDMI Anschlüsse werden digitale Bild- und Tonsignale eines externen Gerätes in sehr guter Qualität übertragen.

- Verbinden Sie mit einem im Fachhandel erhältlichen HDMI-Kabel die HDMI-Buchsen des externen Gerätes mit einer der HDMI Buchsen am Fernseher.
- Wählen Sie den Eingang *HDMI1* oder *2* im Menü *Eingangs-Quelle (***SOURCE***).*

#### *Kopfhörer anschließen*

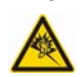

**GEFAHR:** Das zu laute Hören von Musik über einen Ohr- oder Kopfhörer erzeugt übermäßigen Schalldruck und kann zum Verlust des Hörvermögens führen. Beugen Sie Gesundheitsschäden vor und vermeiden Sie dauerhaftes Hören mit hoher Lautstärke über Kopf- und Ohrhörer.

- 1. Stellen Sie mit der Taste **VOL -** eine geringe Lautstärke ein.
- 2. Stecken Sie den Klinkenstecker in die Buchse **EARPHONE** am Gerät.
- Die Lautsprecher verstummen. Der Ton wird nur noch über den Kopfhörerausgang ausgegeben.
- 3. Stellen Sie die gewünschte Lautstärke ein.

## *USB-Anschluss*

- 1. Nehmen Sie die Schutzkappe an der Seite des Gerätes ab und stecken Sie z.B. ein USB-Stick in die USB-Buchse.
- 2. Wählen Sie den Eingang *USB* im Menü *Eingangs-Quelle (***SOURCE***).*

# *5. GRUNDLEGENDE BEDIENUNG*

Alle Einstellungen können Sie bequem mit der Fernbedienung und dem OSD-Menü auf dem Bildschirm vornehmen. Die Grundfunktionen können Sie auch mit den Tasten am Gerät ausführen. In der Anleitung wird in der Regel die Bedienung mit der Fernbedienung beschrieben.

## *5.1 FERNSEHER EIN- UND AUSSCHALTEN*

• Drücken Sie den Netzschalter **POWER** an der rechten Seite, um das Gerät einzuschalten. Es startet in der letzten eingestellten Betriebsart/gewählten Quelle.

Wenn das Gerät sich im Standby-Modus befindet (Kontrollleuchte unten in der Mitte rot), drücken Sie die Taste **STANDBY**  auf der Fernbedienung. Die Kontrollleuchte leuchtet grün und das Gerät ist eingeschaltet.

• Drücken Sie die Taste **STANDBY** auf der Fernbedienung, um das Gerät wieder in den Standby-Modus zu schalten.

- Um den Fernseher auszuschalten, drücken Sie den Netzschalter rechts am Gerät.
- **VORSICHT!** Schalten Sie das Gerät ganz aus, wenn Sie es nicht nutzen, da das Gerät im Standby-Modus noch etwas Strom verbraucht.

Das Gerät ist auch nach Ausschalten mit dem Ein-/Ausschalter nicht vollständig vom Netz getrennt. Um dies zu tun, ziehen Sie den Netzstecker.

# *5.2 FERNSEHPROGRAMME AUSWÄHLEN*

- Verwenden Sie die Tasten **CH +/-** oder die Zifferntasten **0-9**, um das gewünschte Fernsehprogramm auszuwählen.
- Drücken Sie die Taste **RECALL** auf der Fernbedienung, um das vorherige Programm anzuschauen.
- Eine Übersicht über die Programmbelegung erhalten Sie durch Drücken der Taste **CH.LIST.** Markieren Sie einen Programmplatz mit den Pfeiltasten und drücken **OK,** um das Programm aufzurufen.

# *5.3 LAUTSTÄRKE REGELN*

- Verwenden Sie die Tasten **VOL +/-**, um die Lautstärke einzustellen.
- Drücken Sie die Taste **MUTE**, um den Ton vorübergehend auszuschalten. Mit der Taste **MUTE** oder den Tasten **VOL+/**- schalten Sie den Ton wieder ein.

## *5.4 SCHNELLZUGRIFF*

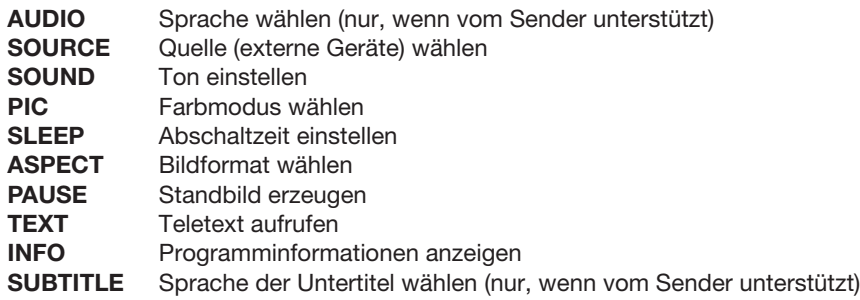

# *5.5 STRUKTUR DES OSD-MENÜS*

Mit dem OSD (On Screen Display)-Menü können Sie verschiedene Funktionen wählen und Einstellungen vornehmen.

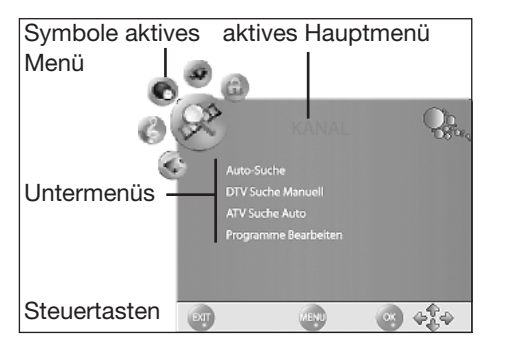

1. Drücken Sie die Taste **TV MENU,** um das OSD-Menü aufzurufen. Die Punkte des Hauptmenüs sehen Sie oben. Das Menü *KANAL* ist zu sehen.

- 2. Wählen Sie zuerst den gewünschten Hauptmenüpunkt mit den Tasten 2 / 3**.** Die Untermenüs werden darunter angezeigt.
- 3. Um ein Untermenü zu wählen, drücken Sie die Taste ▼. Die erste Zeile des Untermenüs wird markiert.
- 4. Zum Aktivieren eines Untermenüs drücken Sie OK oder ►.
- 5. Mit der Taste **TV MENU** gelangen Sie zurück zum Hauptmenü.

#### **Untermenüs**

- Mit den Tasten 5 / ∞ wählen Sie einen Untermenüpunkt. Dort können Sie
- entweder mit den Tasten </a> />> Einstellungen vornehmen.
- oder mit OK ein weiteres Einstellfenster aufrufen und dann mit den Tasten </a> />
Einstellungen vornehmen.

## **Zurück zum Hauptmenü**

Um einen anderen Punkt aus dem Hauptmenü zu wählen, müssen Sie das aktive Untermenü verlassen.

- Gehen Sie mit der Taste **TV MENU** zurück, bis die Überschrift des Hauptmenü (z.B. KANAL) farbig markiert ist.
- Drücken Sie im Untermenü die Taste ▲, bis die Überschrift des Hauptmenü (z.B. KANAL) farbig markiert ist. **Menüs verlassen**
- Gehen Sie mit der Taste **TV MENU** schrittweise in den Menüs zurück oder verlassen Sie das Menü mit der Taste **EXIT/STOP.** Ihre Einstellungen werden gespeichert.

**HINWEIS:** Wird für einige Sekunden keine Einstellung vorgenommen, wird das Menü ausgeblendet.

# *6. SENDER SUCHEN UND BEARBEITEN*

Ihr Fernseher kann DVB-T-Signale und herkömmliche, analoge Signale (z.B. über Kabelanschluss) empfangen. Was Sie bei der automatischen Sendersuche empfangen, hängt davon ab, was Sie am Antenneneingang angeschlossen haben: die mitgelieferte DVB-T-Antenne für DVB-T-Empfang oder einen analogen Kabelanschluss. Es können beide Arten in der Programmliste gespeichert werden - in der Regel werden Sie aber nur eine Empfangsart verwenden. Für beide Varianten stehen Ihnen ein automatischer und ein manueller Suchvorgang zur Verfügung.

- DVB-T-Sender werden im OSD-Menü mit *DTV* angezeigt.
- Analoge Sender werden im OSD-Menü mit *ATV* (*TV*) angezeigt.

# *6.1 SENDER AUTOMATISCH SPEICHERN*

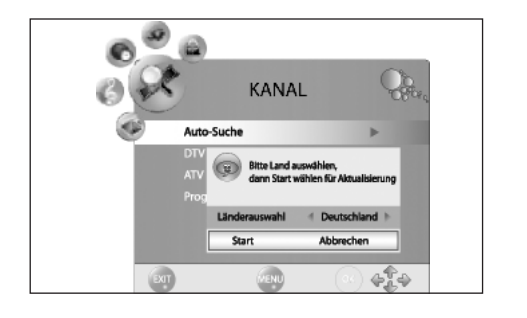

- 1. Drücken Sie die Taste **TV MENU,** um das OSD-Hauptmenü anzuzeigen.
- 2. Wählen Sie mit der Taste ∞ *Auto-Suche.*
- 3. Drücken Sie OK. Wählen Sie mit der Taste </>></>></>  $\blacktriangleright$  das Land, in dem Sie Sender empfangen möchten.
- 4. Drücken Sie 2x **OK**, um die automatische Sendersuche zu starten. Dieser Vorgang dauert einige Minuten. Die Fortschritte werden im Fenster auf dem Bildschirm angezeigt.
- 5. Nach dem Sendersuchlauf wird automatisch der Programmplatz 1 angezeigt.
- 6. Das Fenster wird nach einigen Sekunden automatisch ausgeblendet oder schließen Sie es mit **EXIT/STOP**.

# *6.2 DVB-T-SENDER MANUELL SPEICHERN*

- 1. Wählen Sie einen Programmplatz, auf dem Sie einen neuen Sender speichern wollen.
- 2. Drücken Sie die Taste **TV MENU,** um das OSD-Hauptmenü anzuzeigen.
- 3. Wählen Sie mit der Taste ∞ den Menüpunkt *DTV Suche Manuell* und drücken Sie **OK.**

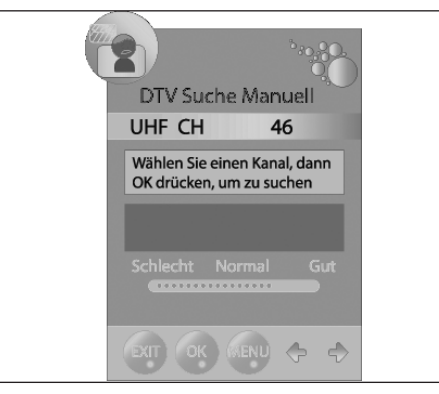

- 4. Mit den Tasten < />  $\blacktriangleright$  wählen Sie einen Kanal. Die Empfangsqualität des gewählten Kanals wird angezeigt. Wird auf dem gewählten Kanal kein Sender empfangen, erscheint NO SIGNAL im Fenster. Schalten Sie in diesem Fall weiter auf einen anderen Kanal.
- 5. Drücken Sie **OK**, wenn Sie einen Kanal speichern wollen.
- 6. Nach dem Ende der Suche erscheint ein gefundener Sender auf dem Bildschirm. Schließen Sie das Fenster mit **EXIT/STOP.**

# *6.3 MANUELLE SENDERSUCHE FÜR ANALOGEN EMPFANG*

Um analoge Sender einzeln zu suchen, muss am Antennenanschluss ein analoges Antennensignal (z.B. Hausantenne oder Kabelanschluss) angeschlossen sein. Analoge Sender werden im OSD-Menü mit *ATV* (*TV*) angezeigt. Wenn Sie vorher schon DVB-T-Sender gespeichert haben, wird der neue analoge Sender dieser Liste hinzugefügt. Die digitalen Sender werden nicht überschrieben.

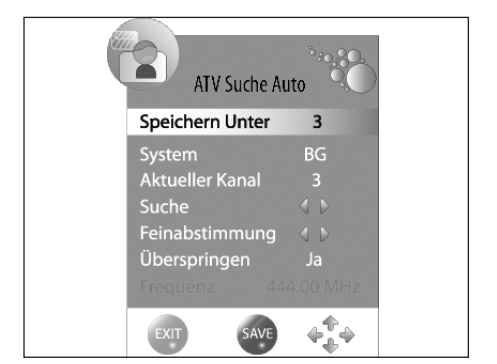

- 1. Drücken Sie die Taste **TV MENU,** um das OSD-Hauptmenü anzuzeigen.
- 2. Wählen Sie mit der Taste ∞ *ATV Suche Auto* und drücken **OK.**
- 3. Unter Speichern Unter wählen Sie mit den Tasten < /> /> ben Programmplatz, auf dem der neue analoge Sender gespeichert werden soll.
- 4. Markieren Sie mit ▲ / ▼ den Punkt Suche.
- 5. Drücken Sie </>>>> />, um die Suche zu starten. Sie sehen während des Suchvorganges wie sich die Frequenz ändert. Wird ein Sender gefunden, ist auch wieder der Ton aktiv.
- 6. Drücken Sie die rote Taste, um den Sender zu speichern.
- 7. Um einen weiteren Sender zu suchen, legen Sie zuerst unter *Speichern Unter* wieder einen Programmplatz fest und starten dann die Suche neu.

Sie können in diesem Menü auch folgende Einstellungen vornehmen: *System*: wird in der Regel nicht verändert. Aktueller Kanal: zeigt an, welcher Programmplatz im Hintergrund aktiv ist. Mit den Tasten < /> > und OK schalten Sie um. *Feinabstimmung: Die Frequenz kann in kleinen Schritten mit den Tasten* </a> />
peändert werden. *Überspringen:* Wenn Sie *JA* wählen, wird der Sender beim Umschalten mit der Taste **CH -/+** übersprungen.

*Frequenz:* Zeigt die aktuelle Frequenz an.

# *6.4 SENDEREINSTELLUNGEN BEARBEITEN*

Nach dem Sendersuchlauf sind die Sender in der Reihenfolge gespeichert, in der sie gefunden wurden. Sie können Sender der Favoritenliste hinzufügen (FAV) oder die Reihenfolge ändern, indem Sie Sender verschieben oder Sender löschen.

## *Sender verschieben*

- 1. Drücken Sie die Taste **TV MENU,** um das OSD-Hauptmenü anzuzeigen.
- 2. Wählen Sie mit der Taste ∞ *Programme bearbeiten* und drücken **OK.**

Programme Bearbeiten 23 VOX 24 Bibel TV 25 9Live<br>26 Hamburg 1 27 Eurosport  $TV-1$ **SKIP** 4 DELETE PENAME MOVE SKIP

- 3. Markieren Sie mit ▲ / ▼ den Sender, der verschoben werden soll. 4. Drücken Sie die **gelbe** Taste. Der Programmplatz wird gelb markiert.
- 5. Mit den Tasten ▲ / ▼ schieben Sie den Sender an die gewünschte Position und drükken Sie **OK.**
- 6. Um weitere Programme zu verschieben, drücken Sie **TV MENU** und wiederholen Sie die Punkte 3-5.
- 7. Drücken Sie die Taste **EXIT/STOP,** um das Menü zu verlassen und die Einstellung zu speichern.

## *Sender überspringen*

Die markierten Sender können nur noch über die Zifferntasten 0-9 aufgerufen werden. Ein Anwählen mit der **CH + / -** ist nicht mehr möglich.

- 1. Drücken Sie die Taste **TV MENU,** um das OSD-Hauptmenü anzuzeigen.
- 2. Wählen Sie mit der Taste ∞ *Programme bearbeiten* und drücken **OK.**
- 3. Markieren Sie mit ▲ / ▼ den Sender, der übersprungen werden soll.
- 4. Drücken Sie die **blaue** Taste. *SKIP* erscheint hinter den Programmnamen.
- 5. Drücken Sie die Taste **EXIT/STOP,** um das Menü zu verlassen und die Einstellung zu speichern.

Um die Sender wieder freizuschalten, wählen Sie die markierten Sender und drücken wieder die **blaue** Taste.

#### *DVB-T-Sender in die Favoritenliste speichern*

Speichern Sie Ihre Lieblingssender (nur DTV) in der Favoritenliste. Über die Taste **FAV** können Sie die Liste später aufrufen.

- 1. Drücken Sie die Taste **TV MENU,** um das OSD-Hauptmenü anzuzeigen.
- 2. Wählen Sie mit der Taste ∞ *Programme bearbeiten* und drücken **OK.**
- 3. Markieren Sie mit ▲ / ▼ den Sender, der in der Favoritenliste gespeichert werden soll.
- 4. Drücken Sie die Taste **FAV**. Ein Herz erscheint hinter den Programmnamen.
- 5. Drücken Sie die Taste **EXIT/STOP,** um das Menü zu verlassen und die Einstellung zu speichern.

Um die Sender wieder aus der Favoritenliste zu löschen, wählen Sie die markierten Sender und drücken wieder die **FAV** Taste.

### *Sender löschen*

- 1. Drücken Sie die Taste **TV MENU,** um das OSD-Hauptmenü anzuzeigen.
- 2. Wählen Sie mit der Taste ∞ *Programme bearbeiten* und drücken **OK.**
- 3. Markieren Sie mit ▲ / ▼ den Sender, den Sie löschen wollen.
- 4. Drücken Sie 2x die **rote** Taste.
- 5. Falls gewünscht, markieren Sie mit ▲ / ▼ einen weiteren Sender und löschen ihn mit einem Druck auf die rote Taste.
- 6. Drücken Sie die Taste **EXIT/STOP,** um das Menü zu verlassen und die Einstellung zu speichern.

# *7. PROGRAMMINFORMATIONEN (EPG - NUR BEI DVB-T)*

Der Electronic Program Guide (EPG) wird von vielen, aber nicht allen Programmanbietern ausgestrahlt. Der Umfang kann ebenfalls stark variieren.

Der EPG zeigt Ihnen eine Tagesübersicht laufender oder künftiger Sendungen mit den entsprechenden Sendezeiten an.

## **Übersicht**

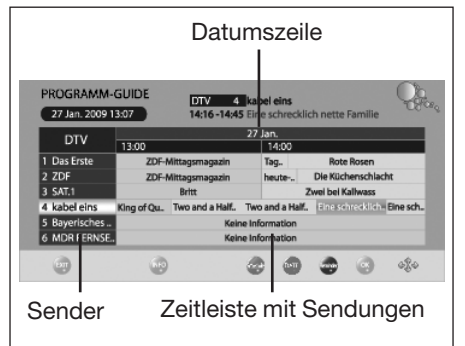

## *Sendungen speichern*

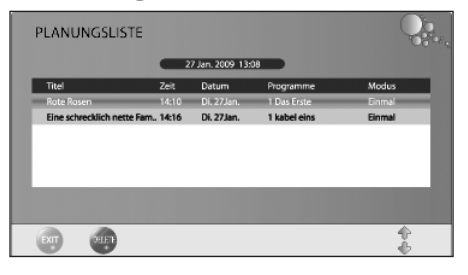

1. Drücken Sie **EPG**, um die Programmübersicht zu öffnen.

2. Mit folgenden Tasten nehmen Sie Änderungen vor:

2 / 3: vorherige/folgende Sendungen auf diesem Programm wählen. ▲ /▼: Sender wählen.

**OK**: zu gewähltem Programm umschalten.

**INFO**: Detailinformation zur gewählten Sendung anzeigen.

**grüne** Taste: Planungsliste aufrufen

**gelbe** Taste: Datum aktivieren. Die Datumszeile wird markiert. Mit den Tasten < /> > kann die Programmübersicht von anderen Tagen aufgerufen werden.

**blaue** Taste: den Beginn einer Sendung speichern.

**EXIT/STOP**: Detailinformationen bzw. EPG ausblenden.

Über den EPG können Sie den Start von Sendungen speichern. Die Sendungen werden in der *Planungsliste* angezeigt. Bei eingeschaltetem Fernseher erscheint 15 Sekunden vor Sendebeginn eine Abfrage, ob auf die Sendung umgeschaltet werden soll. Es wird umgeschaltet, wenn Sie keine Taste drükken oder mit **OK** bestätigen. Wollen Sie das laufende Programm weiterschauen, wechseln Sie mit der Taste zu *Nein* und bestätigen mit **OK**.

- 1. Öffnen Sie das EPG-Fenster mit der Taste **EPG**.
- 2. Wählen Sie den Sender und dann die gewünschte Sendung mit den Tasten  $\blacktriangle$  /  $\blacktriangledown$   $\blacktriangle$  /  $\blacktriangleright$ .
- 3. Drücken Sie die blaue Taste (Reminder).
- 4. In dem nächsten Fenster bestätigen Sie die Werte gleich mit **OK** oder ändern sie vorher. Es erscheint die Planungsliste mit der Übersicht aller gespeicherten Sendungen.
- 5. Schließen Sie das Fenster mit **EXIT/STOP**

# *8. BILD UND TON EINSTELLEN*

# *8.1 BILDEINSTELLUNGEN ÄNDERN*

Ihr Fernseher hat 3 werkseitig vorgegebene Bildeinstellungen (*Standard, Weich* und *Dynamisch*). Sie können diese Einstellungen durch Drücken der Taste **PIC** auswählen.

Wenn Sie *Benutzer* wählen, werden Ihre persönlichen Bildeinstellungen abgerufen.

## *Bildmodus definieren*

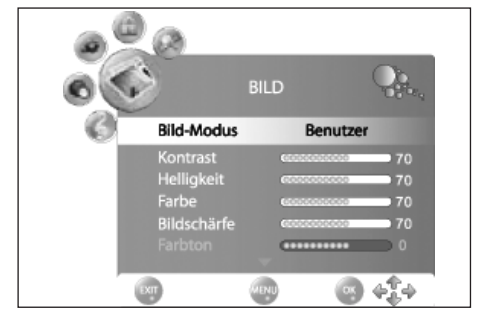

- 1. Drücken Sie die Taste **TV MENU,** um das OSD-Hauptmenü anzuzeigen. Sie befinden sich im Menü *KANAL.*
- 2. Drücken Sie 1x die Taste ►. Das Menü *BILD* ist aktiviert.
- 3. Markieren Sie mit der Taste ∞ den Punkt *Bild-Modus* und wählen Sie mit den Tasten < /> **→** den Punkt Benutzer.
- 4. Die folgenden Punkte werden aktiviert und können geändert werden. *Kontrast Helligkeit*
	- *Farbe Bildschärfe*

*Farbton* (wird nur bei NTSC-Signalen aktiviert)

- 5. Rufen Sie den gewünschten Punkt mit ▼ auf und stellen Sie mit den Tasten < /> > den gewünschten Wert ein.
- 6. Drücken Sie die Taste **TV MENU,** wenn Sie das komplette Bildmenü für weitere Änderungen aufrufen wollen.
- 7. Drücken Sie die Taste **EXIT/STOP,** um das Menü zu verlassen und die Einstellung zu speichern.

## *Farbtemperatur einstellen*

- Ihr Fernseher hat 3 werkseitig vorgegebene Einstellungen für die Farbtemperatur (*Warm, Medium* und *Kalt*).
- 1. Drücken Sie die Taste **TV MENU,** um das OSD-Hauptmenü anzuzeigen.
- Sie befinden sich im Menü *KANAL.*
- 2. Drücken Sie 1x die Taste ►. Das Menü *BILD* ist aktiviert.
- 3. Markieren Sie mit der Taste ∞ den Punkt *Farbtemperatur* und wählen Sie mit den Tasten 2 / 3 den Punkt *Benutzer*.
- 4. Die folgenden Punkte werden aktiviert und können geändert werden: *Rot / Grün / Blau*
- 5. Rufen Sie den gewünschten Punkt mit ▼ auf und stellen Sie mit den Tasten </> > den gewünschten Wert ein.
- 6. Drücken Sie die Taste **TV MENU,** wenn Sie das komplette Bildmenü für weitere Änderungen aufrufen wollen.
- 7. Drücken Sie die Taste **EXIT/STOP,** um das Menü zu verlassen und die Einstellung zu speichern.

## *8.2 RAUSCHREDUKTION*

Diese Funktion reduziert das Bildrauschen bei analogem TV-Empfang und verbessert damit die Bildqualität bei schwachen Signalen.

- 1. Drücken Sie die Taste **TV MENU,** um das OSD-Hauptmenü anzuzeigen.
- Sie befinden sich im Menü *KANAL.*
- 2. Drücken Sie 1x die Taste ►. Das Menü *BILD* ist aktiviert.
- 3. Drücken Sie die Taste ∞ bis *Rauschreduktion* markiert ist.
- 4. Schalten Sie die Funktion mit den Tasten  $\blacktriangleleft / \blacktriangleright$  ein und aus.
- 5. Drücken Sie die Taste **EXIT/STOP,** um das Menü zu verlassen und die Einstellung zu speichern.

## *8.3 BILDSCHIRMFORMAT ÄNDERN*

Ihr Fernseher verfügt über 5 Bildschirmformate: *16:9, 4:3, AUTO* und *ZOOM 1 + 2 .* Sie können diese Einstellungen durch Drücken der Taste **ASPECT** wählen.

1. Drücken Sie die Taste **ASPECT** einmal, und die aktuelle Einstellung wird angezeigt.

2. Drücken Sie die Taste erneut, um die Einstellung zu ändern.

**HINWEIS:** Wenn die Funktion **AUTO** eingestellt ist, wird automatisch das richtige Format gewählt. Sie können diese Einstellung auch im Menü *BILD* vornehmen.

## *8.4 PC BILDEINSTELLUNGEN*

Wenn *PC* als Quelle gewählt wurde, erscheint im Menü *BILD* zusätzlich der Punkt *BILDSCHIRM*. Hier können Sie die Position und Synchronisation des PC-Desktops einstellen.

- 1. Drücken Sie die Taste **TV MENU,** um das OSD-Hauptmenü anzuzeigen*.*
- 2. Drücken Sie 1x die Taste ►. Das Menü *BILD* ist aktiviert.

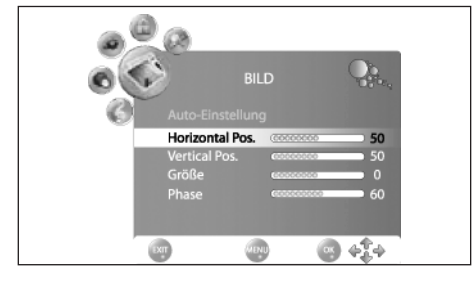

- 3. Drücken Sie die Taste ∞, bis *Bildschirm* markiert ist, und drücken Sie **OK**. 4. Wählen Sie mit der Taste ∞ die Bildeinstellung, die Sie ändern möchten: *Horizontal-Pos.* (horizontale Position des Desktops) *Vertical-Pos.* (vertikale Position des Desktops) *Größe Phase* (Synchronisation) 5. Stellen Sie mit den Tasten < /> → den gewünschten Wert ein.
- 6. Drücken Sie die Taste **EXIT/STOP,** um das Menü zu verlassen und die Einstellung zu speichern.

# *8.5 TONEINSTELLUNGEN ÄNDERN*

Ihr Fernseher hat 4 werkseitig vorgegebene Toneinstellungen (*Standard, Musik, Film* und *Sport*). Sie können diese Einstellungen durch Drücken der Taste **SOUND** auswählen.

Wenn Sie *Benutzer* wählen, werden Ihre persönlichen Toneinstellungen abgerufen.

## *Audio-Modus einstellen*

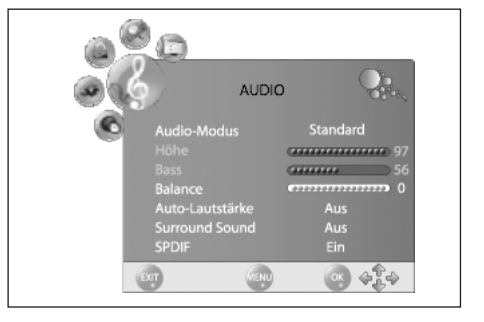

- 1. Drücken Sie die Taste **TV MENU,** um das OSD-Hauptmenü anzuzeigen. Sie befinden sich im Menü *KANAL.*
- 2. Drücken Sie die Taste ►, bis *AUDIO* aktiviert ist.
- 3. Markieren Sie mit der Taste ∞ den Punkt *Audio-Modus* und wählen Sie mit den Tasten 2 / 3 den Punkt *Benutzer*.
- 4. Die folgenden Punkte werden aktiviert und können geändert werden. *Höhe Bass*
	- *Balance (kann auch für die Voreinstellungen geändert werden)*
- 5. Rufen Sie einen Punkt mit ▼ auf und stellen Sie mit den Tasten </>
→ den gewünschten Wert ein.

6. Drücken Sie die Taste **EXIT/STOP,** um das Menü zu verlassen und die Einstellung zu speichern.

# *8.6 WEITERE TON EINSTELLUNGEN*

- Mit *Auto-Lautstärke* können Sie unterschiedliche Lautstärken, z. B. beim Senderwechsel, ausgleichen.
- *Surround-Sound* bedeutet, dass der Ton mit einer Art Raumklang wiedergegeben wird.
- *SPDIF* legt fest, ob SPDIF-Signale (digitale Audiosignale) ausgegeben werden sollen.
- 1. Drücken Sie die Taste **TV MENU,** um das OSD-Hauptmenü anzuzeigen.
- Sie befinden sich im Menü *KANAL.*
- 2. Drücken Sie die Taste 3, bis *AUDIO* aktiviert ist.
- 3. Markieren Sie mit der Taste ∞ den Punkt *Auto-Lautstärke, Surround-Sound* oder *SPDIF.*
- 4. Schalten Sie die Funktion mit den Tasten  $\blacktriangleleft / \blacktriangleright$  ein und aus.
- 5. Drücken Sie die Taste **EXIT/STOP,** um das Menü zu verlassen und die Einstellung zu speichern.

# *8.7 SUBWOOFER*

Sie können den eingebauten Subwoofer ein- und ausschalten.

- 1. Drücken Sie die Taste **TV MENU,** um das OSD-Hauptmenü anzuzeigen.
- Sie befinden sich im Menü *KANAL.*
- 2. Drücken Sie die Taste 3, bis *OPTION* aktiviert ist.
- 3. Markieren Sie mit der Taste ∞ den Punkt *Subwoofer.*
- 4. Schalten Sie die Funktion mit den Tasten  $\blacktriangleleft / \blacktriangleright$  ein und aus.
- 5. Drücken Sie die Taste **EXIT/STOP,** um das Menü zu verlassen und die Einstellung zu speichern.

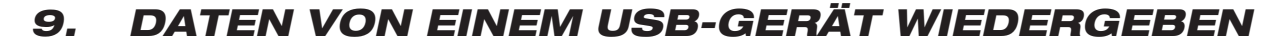

## **VORSICHT:**

- Eine direkte Verbindung zu einem PC oder Notebook über die USB-Buchse ist nicht möglich. Sowohl der Fernseher als auch PC oder Notebook könnten beschädigt werden.
- Schließen Sie Ihr USB-Gerät direkt oder mittels einer abgeschirmten USB-Verlängerung von max. 20 cm an die USB-Buchse des Fernsehers an.
- Beim Entfernen des USB-Gerätes muss das Gerät aus- bzw. der USB-Anschluss abgeschaltet sein, andernfalls kann es zu Datenverlusten und Beschädigungen am USB-Gerät oder dem Fernseher kommen.

An der Buchse USB können MP3-Player mit USB-Anschluss oder USB-Sticks angeschlossen werden. Folgende Datenformate können wiedergegeben werden: Musik: MP3 / Fotos: JPG / Film: MPEG2

## *Verbindung herstellen*

- 1. Nehmen Sie die Schutzkappe ab.
- 2. Schieben Sie den Stecker Ihres USB-Gerätes die Buchse **USB.**
- 3. Drücken Sie **SOURCE,** markieren *USB* und drücken **OK.** Das USB-Menü öffnet sich.
- 4. Wählen Sie mit 2 / 3 zwischen zwischen *FOTO, MUSIK* und *FILM.*
- 5. Drücken Sie **OK.** Die Dateiliste wird aktiviert.
- 6. Markieren Sie mit ▼ und ▲ die gewünschte Datei / den Ordner.
- 7. Drücken Sie **OK.** Der Ordner wird geöffnet oder die Wiedergabe wird gestartet.
- 8. Stoppen Sie die Wiedergabe mit **EXIT/STOP**.

## *Während der Wiedergabe*

Wenn eine Diashow gezeigt wird oder ein Film oder eine MP3 gespielt werden, können Sie folgende Funktionen ausführen.

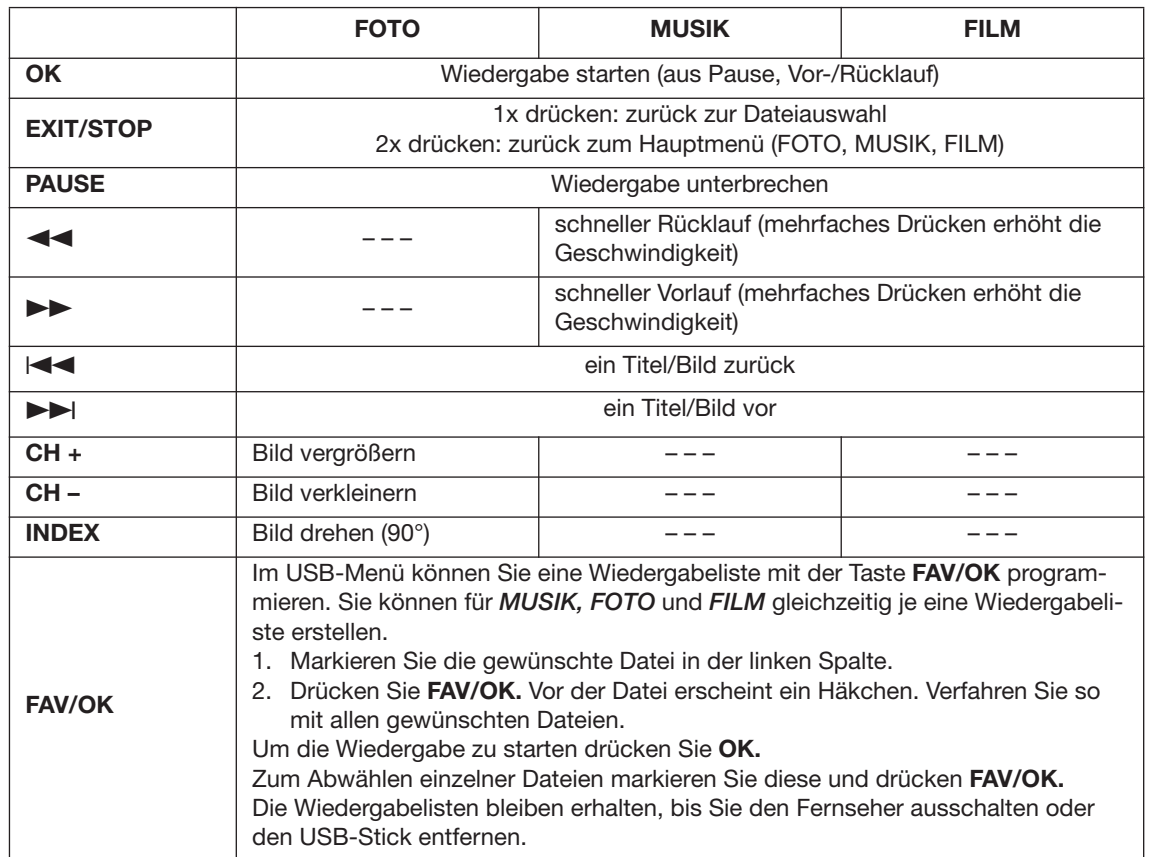

## *Verbindung zum USB-Gerät trennen*

- 1. Beenden Sie die Wiedergabe, indem Sie 2x **EXIT/STOP** drücken.
- 2. Zum Entnehmen ziehen Sie den Stecker des USB-Gerätes vorsichtig aus der Buchse.
- 3. Setzen Sie die Schutzkappe wieder auf.

# *10. UHRZEIT UND TIMER*

## *10.1 UHRZEIT*

Die Uhrzeit wird bei DVB-T-Empfang automatisch vom Fernsehgerät erkannt. Bei dem Empfang von analogen Kanälen kann die Uhrzeit von Hand eingestellt werden.

- 1. Drücken Sie die Taste **TV MENU,** um das OSD-Hauptmenü anzuzeigen.
- Sie befinden sich im Menü *KANAL.*
- 2. Drücken Sie die Taste 3, bis *ZEIT* aktiviert ist.
- 3. Markieren Sie mit der Taste ∞ den Punkt *Uhr.*
- 4. Öffnen Sie die Funktion mit **OK.**
- 5. Die einzelnen Werte wie Datum usw. geben Sie mit den Tasten < /> → ein.
- 6. Wenn alle Werte eingestellt sind, markieren Sie *Schließen* mit der Taste ∞**.**
- 7. Drücken Sie die Taste **OK,** um die Werte zu speichern.

## *10.2 SLEEP-TIMER*

Sie können Ihren Fernseher so einstellen, dass er sich nach Ablauf eines voreingestellten Zeitintervalls automatisch ausschaltet. Wenn Sie den Fernseher während der Einstellung des Sleep-Timers aus- und wieder einschalten, wird der Sleep-Timer gelöscht und muss erneut eingestellt werden. Das Intervall kann von *0* (=Aus) bis *240* Min. eingestellt werden*.*

• Drücken Sie die Taste **SLEEP** auf der Fernbedienung so oft, bis die gewünschte Zeit angezeigt wird. Die Anzeige wird nach einigen Sekunden ausgeblendet, der Fernseher schaltet sich nach der eingestellten Zeit aus.

**HINWEIS:** Sie können diese Einstellung auch über das Menü *ZEIT* vornehmen.

# *10.3 EINSCHALT- UND AUSSCHALTZEIT*

Mit der Einschaltzeit und der Ausschaltzeit legen Sie einen Zeitpunkt fest, an dem sich der Fernseher ein- oder ausschalten soll. Sie können die Festlegung für verschiedene Zeiträume festlegen.

**HINWEIS:** Diese Funktionen schalten den Fernseher aus dem Standby-Modus ein oder in den Standby-Modus. Ein über den Netzschalter ausgeschalteter Fernseher wird nicht über den Einschalt-Timer eingeschaltet.

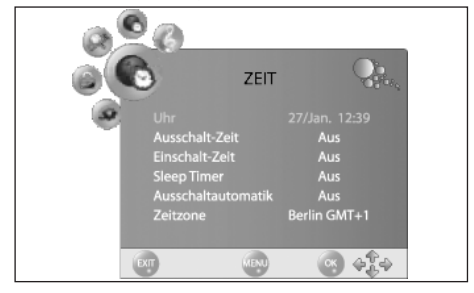

- 1. Drücken Sie die Taste **TV MENU,** um das OSD-Hauptmenü anzuzeigen. Sie befinden sich im Menü *KANAL.*
- 2. Drücken Sie die Taste 3, bis *ZEIT* aktiviert ist.

3. Markieren Sie mit der Taste ∞ den Punkt *Einschalt-Zeit oder*

- *Ausschalt-Zeit.*
- 4. Öffnen Sie die Funktion mit **OK.**
- 5. Mit den Pfeiltasten markieren und ändern Sie die angezeigten Funktionen.
- *Aktivieren*: Legen Sie fest, ob die Einstellung nur einmal oder regelmäßig ausgeführt werden soll. Wählen Sie zwischen: (*Aus, Einmal, Täglich, Mo-Fr, Mo-Sa, Sa-So* oder *So*)
- *Stunde / Minute*: Stellen Sie die Ein- oder Ausschaltzeit ein
- *Lautstärke*: Legen Sie die Lautstärke beim Einschalten fest
- *Modus*: *DTV* bei Anschluss der DVB-T-Antenne / *TV* bei Anschluss an eine Hausantenne oder Kabelanschluss.
- 6. Drücken Sie die Taste **EXIT/STOP,** um das Menü zu verlassen oder **TV MENU,** um zum Menü zurückzugehen. Die Einstellungen werden gespeichert.

# *11. TELETEXT*

Teletext ist ein kostenloser Informationsdienst der Sender. Er wird mit dem Fernsehsignal übertragen und erfordert deshalb gute Empfangsbedingungen. Nicht alle Sender bieten Teletext.

Teletextinformationen sind gewöhnlich in Bereiche, Themen und Seiten unterteilt. Es gibt Themen, die über mehrere Seiten reichen (2/3 = zweite Seite von drei) und solche, die versteckte Information enthalten (Quizantworten, VPS-Zeiten etc.).

## *Teletext Ein / Aus*

• Mit der Taste **TEXT** auf der Fernbedienung können Sie die Teletext-Funktionen ein- und ausschalten.

## *Farbige Tasten*

Bei fast allen Teletextseiten befinden sich am unteren Bildschirmrand farbige Textfelder (rot, grün, gelb, blau). Mit den farbigen Tasten auf der Fernbedienung können Sie direkt zu den Themen/Seiten springen, die auf den farbigen Feldern angezeigt werden.

## *Seiten über die Zifferntasten aufrufen*

Die aktuelle dreistellige Seitennummer finden Sie in der oberen linken Bildecke. Die Seitennummern werden immer 3-stellig mit den Zifferntasten eingetippt. Es dauert meist einige Sekunden, bis die Seite eingelesen ist.

## *Unterseiten aufrufen*

- 1. Rufen Sie die gewünschte Teletext-Seite (mit Unterseiten) auf.
- 2. Drücken Sie die Taste **SUBPAGE** und geben Sie die Seitenzahl der Unterseite über die Zifferntasten ein, z. B. 0001 für Unterseite 1.

(Andere Möglchkeit: Am unteren Bildschirmrand erscheint eine Zeile mit den Unterseiten. Wählen Sie die Unterseiten mit den Tasten </>>
>  $\blacktriangleright$ . Die gewählte Unterseite wird angezeigt.)

## *Hold-Funktion*

Drücken Sie die Taste **HOLD,** um den automatischen Aufruf von Unterseiten anzuhalten oder wieder zu starten.

## *Gemischte Darstellung*

• Drücken Sie die Taste **MIX,** um das Fernsehbild hinter dem Teletext einzublenden. Ein erneuter Druck schaltet wieder in die reine Teletextdarstellung zurück.

## *Darstellungsgröße*

• Drücken Sie die Taste **SIZE**, um die Darstellung des Teletextes auf dem Bildschirm zu verändern und bei vergrößerter Darstellung zwischen den Seitenhälften umzuschalten.

## *Versteckte Information*

Auf Teletextseiten mit Spielen oder Rätseln können sich versteckte Lösungen befinden. • Drücken Sie die Taste **REVEAL,** um die Lösung anzuzeigen. Diese Funktion wird nicht von allen Sendern unterstützt.

*Indexseite aufrufen*

• Drücken Sie die Taste **INDEX**, um die Indexseite (in der Regel Seite 100) aufzurufen.

## *Farbtasten programmieren*

Sie können die Farbtasten mit Ihren Lieblingsseiten belegen.

- 1. Drücken Sie die Taste **LIST**. Anstelle der Farbmarkierungen werden Seitenzahlen eingeblendet, anfangs die Seiten *100, 200, 300* und *400.*
- 2. Drücken Sie die Farbtaste, die Sie neu programmieren möchten, und geben Sie sofort danach die Seitenzahl über die Zifferntasten ein. Die Seite wird aufgerufen und unter der Farbtaste gespeichert.
- 3. Drücken Sie die Taste **LIST**, um wieder die Standardbelegung der Farbtasten aufzurufen.
- 4. Zum Aufrufen der gespeicherten Seite drücken Sie **LIST** und dann die entsprechende Farbtaste.

# *12. SONDERFUNKTIONEN*

## *12.1 SPERREN*

Sie können in diesem Menü verschiedene Sperren setzen und das Passwort ändern. Zum Öffnen des Menüs geben Sie das voreingestellte Kennwort 6666 ein.

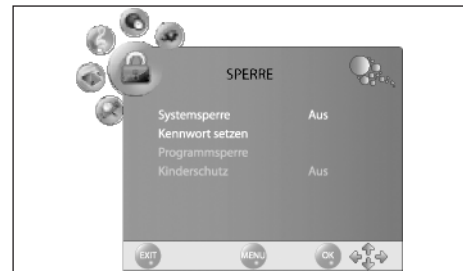

- 1. Drücken Sie die Taste **TV MENU,** um das OSD-Hauptmenü anzuzeigen. Sie befinden sich im Menü *KANAL.*
- 2. Drücken Sie die Taste <, bis **SPERRE** aktiviert ist.
- 3. Öffnen Sie die Funktion mit **OK.**
- 4. Geben Sie das Kennwort ein (voreingestellt ist 6666).
- 5. Dieser Vorgang muss bei jedem Aufrufen des Menüs wiederholt werden.

## *Systemsperre*

Wenn diese Funktion aktiviert ist (*Ein*), muss vor einem Sendersuchlauf und vor dem Bearbeiten von Programmen ein Passwort eingegeben werden.

## *Kennwort ändern*

- 1. Markieren Sie den Punkt *Kennwort Setzen* und drücken **OK.**
- 2. Tippen Sie zweimal das neue Kennwort. Es gilt nach der zweiten Eingabe.
- 3. Nehmen Sie weitere Einstellungen vor oder drücken Sie **EXIT/STOP**, um das Menü zu verlassen.

## *Programmsperre*

Sie können einzelne Programme sperren. Diese können dann nur nach der Eingabe des Kennwortes wiedergegeben werden. Die Programmsperre bleibt erhalten, bis Sie die Programme wieder freigeben oder den Fernseher über den Punkt *Werkseinstellung* zurücksetzen.

- 1. Markieren Sie den Punkt *Programmsperre* und drücken **OK.**
- 2. Markieren Sie mit den Taste ▲ oder ▼ das Programm, das gesperrt werden soll.
- 3. Drücken Sie die **grüne** Taste, um das Programm zu sperren. Es erscheint ein Schloss hinter dem Sendernamen.
- 4. Sperren Sie weitere Prgramme oder drücken Sie **EXIT/STOP**, um das Menü zu verlassen. Die Programme sind nun gesperrt.

Zum Entsperren rufen Sie das Menü *Programmsperre* auf, markieren den Programmplatz, der entsperrt werden soll und drücken wieder die **grüne** Taste. Das Schloss erlischt.

## *Kinderschutz*

Der Menüpunkt *Kinderschutz* hat keine Funktion, da das benötigte Signal nicht von den DVB-T-Sendern übertragen wird.

## *12.2 WERKSEINSTELLUNG*

Bei dem Zurücksetzen auf die Werkseinstellung werden u. a. die gespeicherten Sender und alle Benutzereinstellungen gelöscht. Das Kennwort wird wieder auf 6666 gestellt.

- 1. Drücken Sie die Taste **TV MENU,** um das OSD-Hauptmenü anzuzeigen.
- Sie befinden sich im Menü *KANAL.*
- 2. Drücken Sie die Taste 3, bis *OPTION* aktiviert ist.
- 3. Markieren Sie mit der Taste ∞ den Punkt *WERKSEINSTELLUNG* und drücken Sie **OK.**
- 4. Markieren Sie *JA* mit der Taste 2 und drücken Sie **OK.**

Nach dem Rücksetzen erscheint das Fenster zur automatischen Sendersuche (siehe "Erstes Einschalten" auf Seite 6.).

## *12.3 SPRACHEINSTELLUNGEN*

- 1. Drücken Sie die Taste **TV MENU,** um das OSD-Hauptmenü anzuzeigen.
- Sie befinden sich im Menü *KANAL.*
- 2. Drücken Sie die Taste 3, bis *OPTION* aktiviert ist.

- 3. Markieren Sie mit der Taste ∞ den Punkt
	- Sprache: wählen Sie mit den Pfeiltasten < > die Sprache für das OSD-Menü.
	- *Audio-Sprache:* drücken Sie **OK** und wählen Sie mit den Pfeiltasten die Sprachen für den Ton.
	- *Untertitel-Sprache:* drücken Sie **OK** und wählen Sie mit den Pfeiltasten die Sprachen für die Untertitel.
- 4. Drücken Sie die Taste **EXIT/STOP,** um das Menü zu verlassen. Die Einstellungen werden gespeichert.

**HINWEIS:** Die Funktionen *Audio-Sprache,* und *Untertitel-Sprache* funktionieren nur dann, wenn der gewählte Sender auch Untertitel oder eine zweite Tonspur (mit einer weiteren Sprache) anbietet.

## *12.4 ZEITZONE*

- 1. Drücken Sie die Taste **TV MENU,** um das OSD-Hauptmenü anzuzeigen. Sie befinden sich im Menü *KANAL.*
- 2. Drücken Sie die Taste 3, bis *ZEIT* aktiviert ist.
- 3. Markieren Sie mit der Taste ∞ den Punkt *Zeitzone.*
- 4. Drücken Sie die Taste  $\blacktriangleright$ , um die gewünschte Zeitzone einzustellen.
- 5. Drücken Sie die Taste **EXIT/STOP,** um das Menü zu verlassen. Die Einstellungen werden gespeichert.

## *12.5 AUSSCHALT-AUTOMATIK*

Bei aktivierter Ausschaltautomatik schaltet der Fernseher automatisch in den Standby-Modus, wenn 15 Minuten kein Signal empfangen wurde.

- 1. Drücken Sie die Taste **TV MENU,** um das OSD-Hauptmenü anzuzeigen.
- Sie befinden sich im Menü *KANAL.*
- 2. Drücken Sie die Taste >, bis **ZEIT** aktiviert ist.
- 3. Markieren Sie mit der Taste ∞ den Punkt *Ausschaltautomatik.*
- 4. Drücken Sie die Taste >, um die Funktion ein oder aus zu schalten.
- 5. Drücken Sie die Taste **EXIT/STOP,** um das Menü zu verlassen. Die Einstellungen werden gespeichert.

# *13. REINIGUNG*

Reinigen Sie alle Komponenten mit einem trockenen Tuch. Lösungsmittel, Spiritus, Verdünnungen usw. dürfen nicht verwendet werden, sie können die Oberfläche des Gerätes beschädigen.

# *14. ENTSORGEN*

Die Verpackung bewahren Sie nach Möglichkeit bis zum Ablauf der Garantiezeit auf. Danach entsorgen Sie sie bitte umweltgerecht.

Das Gerät muss – gemäß der Entsorgungsrichtlinie 2002/96/EG – einer geordneten Entsorgung zugeführt werden. Kunststoffe und Elektronikteile müssen einer Wiederverwertung zugeführt werden.

Erkundigen Sie sich bei Ihrer zuständigen Entsorgungsstelle. Sie als Verbraucher sind gesetzlich verpflichtet, Batterien und Akkus bei einer Sammelstelle seiner Gemeinde, seines Stadtteils oder im Handel abzugeben.

Nur so können Batterien und Akkus einer umweltschonenden Entsorgung zugeführt werden.

Batterien und Akkus, die mit den aufgeführten Buchstaben versehen sind, beinhalten u. a. folgende Schadstoffe: Cd (Cadmium), Hg (Quecksilber), Pb (Blei).

# *15. HINWEISE ZUR KONFORMITÄTSERKLÄRUNG*

Wir erklären, dass sich dieses Produkt in Übereinstimmung mit den grundlegenden Anforderungen und geltenden Vorschriften der EMV-Richtlinie 2004/108/EG sowie der Niederspannungs-Richtlinie 2006/95/EG befindet. Die vollständige Konformitätserklärung finden Sie im Internet unter www.gt-support.de.

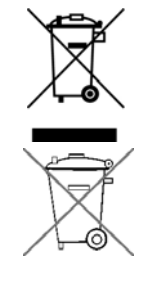

# *16. PROBLEMLÖSUNGEN*

Sollte Ihr Gerät Probleme bereiten, gehen Sie bitte erst diese Checkliste durch. Vielleicht ist es nur ein kleines Problem, das Sie selbst beheben können.

 $\Delta$ 

 $\frac{1}{\Phi}$ 

**GEFAHR!** Auf keinen Fall sollten Sie versuchen, das Gerät selbstständig zu reparieren.

Wenn Sie den Fehler nicht beheben können, wenden Sie sich an unser Service Center.

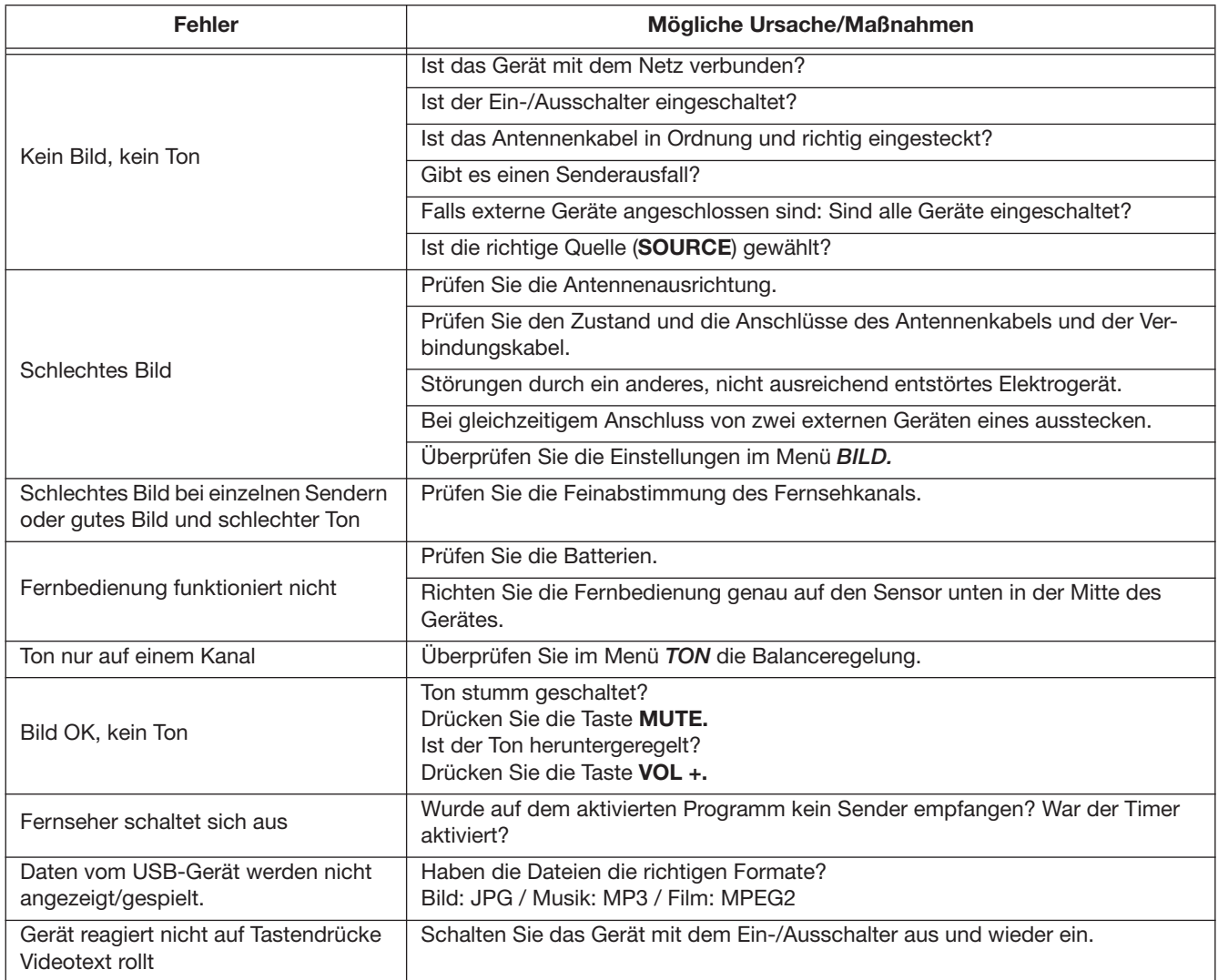

 $\overline{\bigoplus}$ 

# *17. TECHNISCHE DATEN*

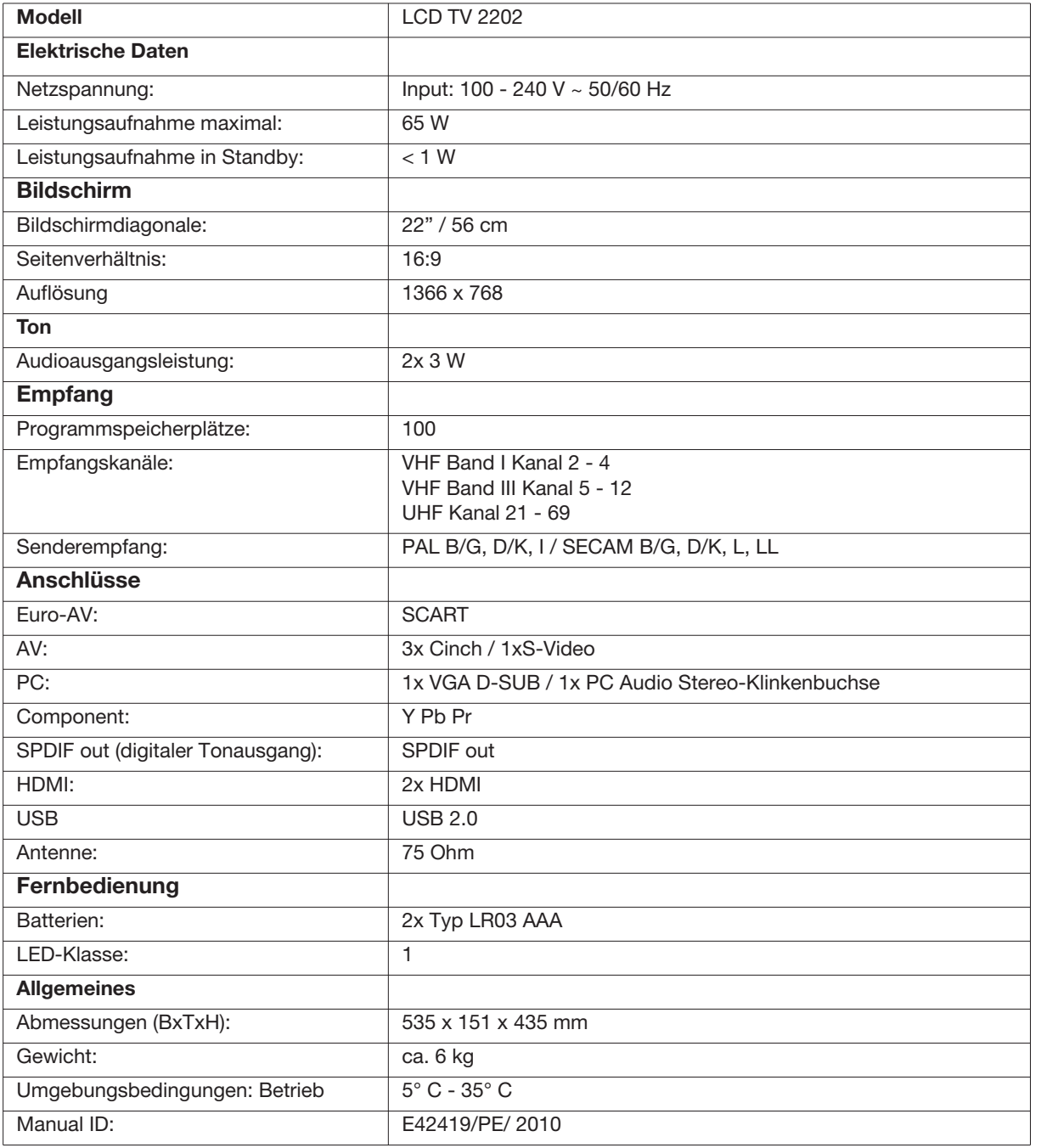

Technische Änderungen vorbehalten.

 $\bigoplus$ 

# *18. GARANTIEBEDINGUNGEN*

# *LCD TV mit eingebautem DVB-T-Empfänger*

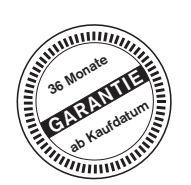

*Modell: LCD TV 2202*

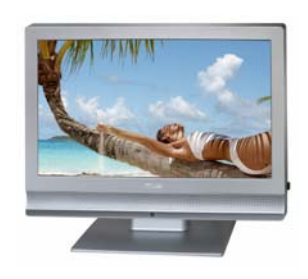

Liebe Kundin, lieber Kunde,

unsere Tevion Produkte unterliegen einer strengen Qualitäts-Endkontrolle. Sollte dieses Gerät wider Erwarten nicht einwandfrei funktionieren, so wenden Sie sich bitte an das unten aufgeführte Servicecenter.

## **Beachten Sie bitte Folgendes:**

Die Garantiezeit beträgt drei Jahre und beginnt am Tag des Kaufs. Bitte bewahren Sie den Kassenbon als Nachweis für den Kauf auf. Die Garantieleistung gilt nur für Material- oder Fabrikationsfehler, nicht aber für Beschädigungen an zerbrechlichen Teilen, z.B. am Gehäuse.

Während der Garantiezeit können defekte LCD TV-Geräte unfrei an die zuständige Serviceadresse gesandt werden. Sie erhalten dann ein neues oder repariertes Gerät kostenlos zurück. Nach Ablauf der Garantiezeit haben Sie ebenfalls die Möglichkeit, das defekte Gerät zwecks Reparatur an das zuständige Servicecenter zu senden. Nach Ablauf der Garantie anfallende Reparaturen sind kostenpflichtig.

Bei missbräuchlicher und unsachgemäßer Behandlung, Gewaltanwendung und bei Eingriffen, die nicht von unserer autorisierten Service-Niederlassung vorgenommen wurden, erlischt die Garantie.

Die gesetzliche Gewährleistungspflicht des Übergebers wird durch diese Garantie nicht eingeschränkt.

Globaltronics Service Center c/o Teknihall Elektronik GmbH Breitefeld 15 64839 Münster

Hotline: **01805 000 136\*\*** 365 Tage im Jahr - von Montag bis Sonntag Fax: **01805 258 619\*** Email: **www.gt-support@servicecenter-muenster.de** Aus dem Ausland erreichen Sie den Service unter: **++49 6071 3902914**

\*14 Ct./Min. im Festnetz der Deutschen Telekom (Kosten für Anrufe aus dem Mobilfunknetze sind ggf. höher)

LCD TV 22 Seite 22 Donnerstag, 4. Februar 2010 12:42 12

**22** 

 $\Rightarrow$